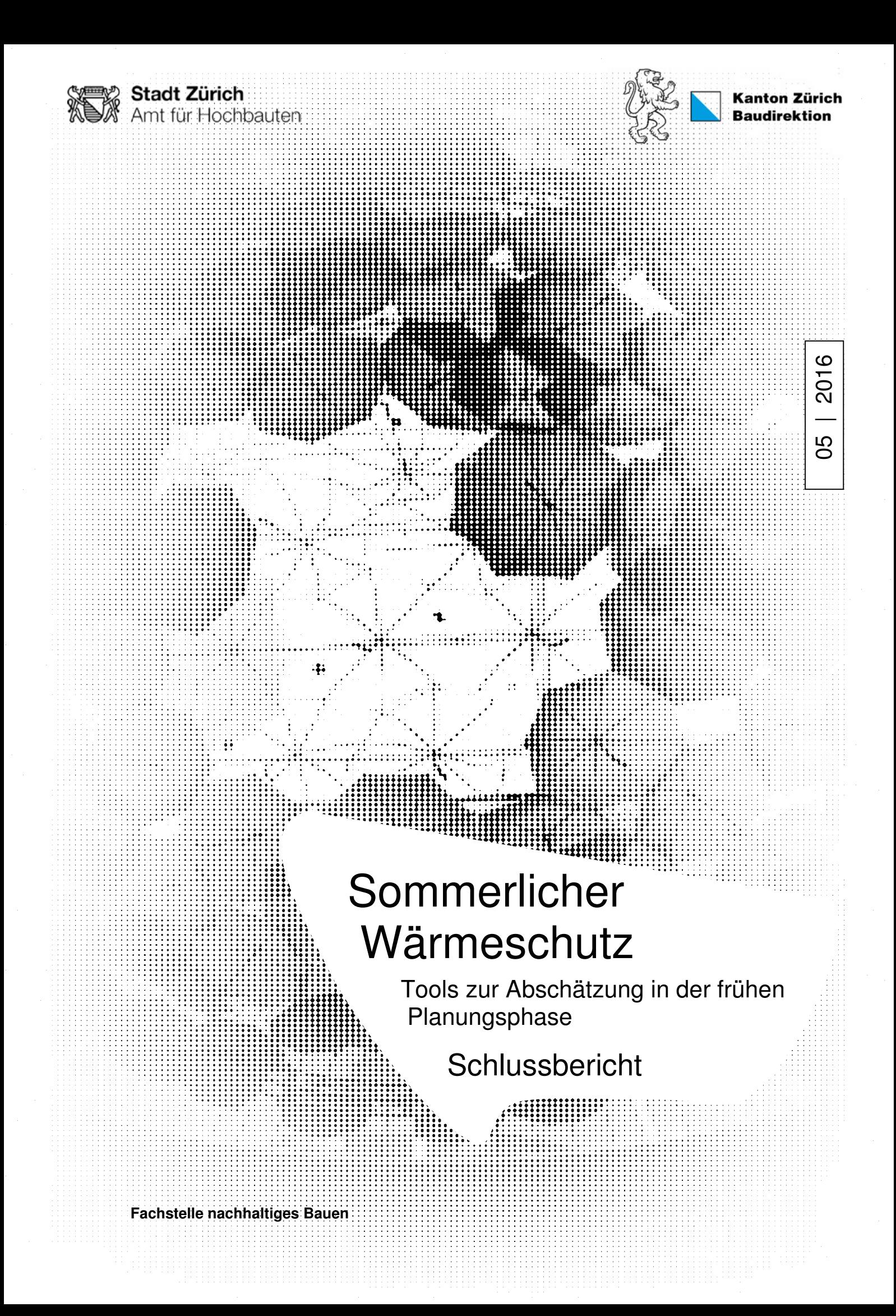

#### **IMPRESSUM**

#### **Auftraggeberin 1:**

Stadt Zürich, Amt für Hochbauten (AHB), Fachstelle Nachhaltiges Bauen Amtshaus III, Lindenhofstrasse 21 8021 Zürich

#### **Auftraggeberin 2:**

Kanton Zürich Amt für Abfall, Wasser, Energie und Luft (AWEL) Abteilung Energie

#### **Bearbeitung:**

AFC Air Flow Consulting AG Jörg Linden Technoparkstrasse 1 8005 Zürich joerg.linden@afc.ch

#### **Projektleitung:**

Yvonne Züger, Fachstelle Nachhaltiges Bauen, Amt für Hochbauten

#### **Projektteam:**

Markus Hilpert (Stadt Zürich, AHB) Marc Kamber (Stadt Zürich, IMMO) Jörg Linden (AFC, Zürich) Ivo Peter (Kanton Zürich, AWEL) Andreas Edelmann (edelmann energie, Zürich)

Download als pdf von www.stadt-zuerich.ch/nachhaltiges-bauen

> Fachinformationen > Studien 2015 -2019

Zürich, 30. März 2016

# Inhaltsverzeichnis

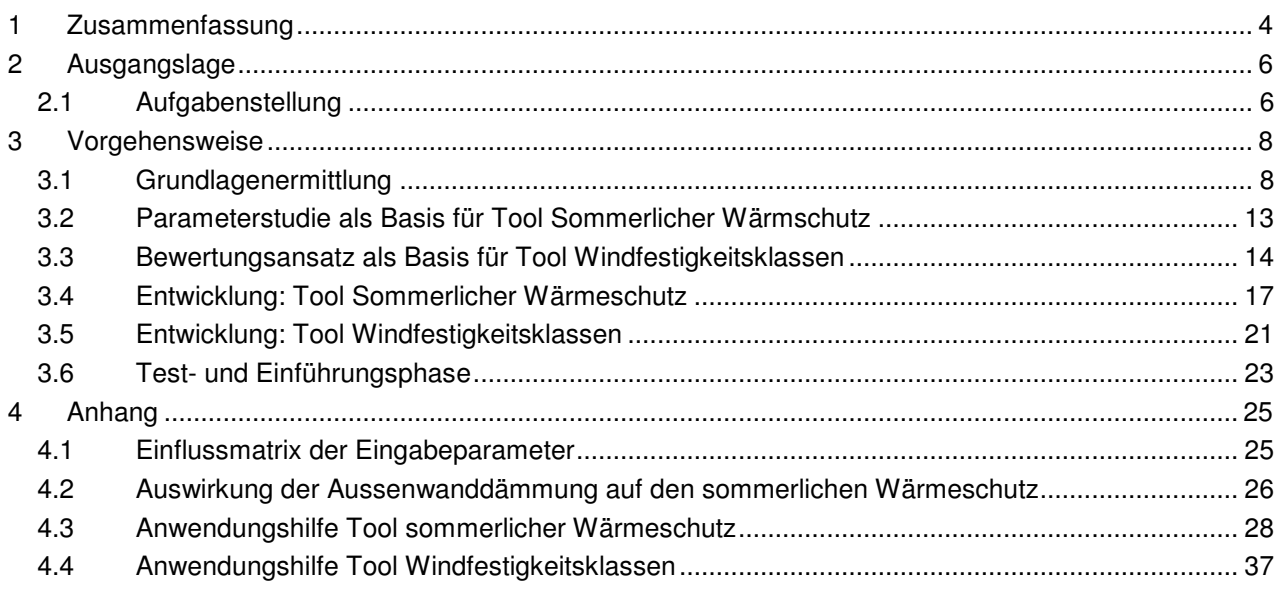

# 1 Zusammenfassung

Das AHB und das AWEL Zürich haben unabhängig voneinander eine Anfrage an die AFC Air Flow Consulting AG bezüglich Untersuchungen zur thermischen Behaglichkeit respektive zum sommerlichen Wärmeschutzes gestellt. Mit ausschlaggebend für die beiden Anfragen waren die im 2014 revidierten Versionen der Normen SIA 180 und SIA 382/1. Aufgrund des Synergieeffektes der beiden Anfragen wurde eine gemeinsame Bearbeitung in Auftrag gegeben.

Mit Revision der Normen SIA 382/1 und SIA 180 im Juli 2014 sollte den Planern ein Werkzeug in die Hand gegeben werden, mit dem einfache und zuverlässige Nachweise u. a. zur thermischen Behaglichkeit und zum sommerlichen Wärmschutz erstellt werden können. In der Praxis zeigte sich jedoch, dass die Anwendung der Norm aufwändiger wurde.

Die Norm SIA 180 bietet drei Nachweisverfahren bezüglich des sommerlichen Wärmeschutzes. Die Verfahren 1 und 2 zählen zu den vereinfachten Verfahren, das Verfahren 3 bedarf einer detaillierten Gebäudesimulation. Mit den drei Nachweisverfahren kann lediglich dargelegt werden, ob die Räume die Anforderungen an den sommerlichen Wärmeschutz nach SIA erfüllen. Eine abschliessende Aussage zum tatsächlich zu erwartenden Raumkomfort bietet keines der drei Verfahren.

Die vereinfachten Nachweisverfahren gehen oftmals mit einer Einschränkung der planerischen Freiheitsgrade (Bauteilaufbauten, Sonnenschutz, etc.) einher. Dies bedeutet, dass für eine ausreichende Planungssicherheit oft schon in frühen Planungsphasen mittels Simulation der sommerliche Wärmeschutz berechnet werden müsste. Um eine Aussage zu den tatsächlich zu erwartenden sommerlichen Temperaturen machen zu können, sind darüber hinaus weiterführende Simulationen notwendig.

Es ist daher wünschenswert, ein Werkzeug zur Hand zu haben, das anhand weniger Parametereingaben und mit geringem Aufwand aufzeigt, ob der sommerliche Komfort eines geplanten Raumes die Anforderungen nach SIA 180 erfüllt und gleichzeitig abschätzt, in welcher Grössenordnung die tatsächlich zu erwartenden Komfortbedingungen im Raum liegen werden. Auf Basis dieser Anforderungen wurden zwei Excel-basierte Tools entwickelt:

Tool Nr. 1 "Sommerlicher Wärmeschutz"

Dieses Tool dient zur Bestimmung der Grössenordnung der zu erwartenden sommerlichen Raumkonditionen. Das Tool basiert auf einer Parameterstudie, die für verschiedene Konstellationen von Raumeigenschaften in Form von thermischen Gebäudesimulationen durchgeführt wurde. Da aber nicht alle denkbaren Konstellationen vom Raumeigenschaften abgebildet werden können, wurde im Vorfeld untersucht, welches die relevantesten Parameter in Bezug auf den sommerlichen Wärmschutz sind. Diese Parameter wurden dann in der Studie und dem Tool berücksichtigt. Insgesamt wurden dennoch rund 8'000 verschiedene Raumkonstellationen simuliert und ausgewertet. Das Tool greift auf diese Simulationsergebnisse der Studie zurück. Es können mehrere Varianten eines Raumes erstellt und direkt verglichen werden. Neben Aussagen zur sommerlichen Performance besteht somit gleichzeitig die Möglichkeit Optimierungspotentiale abzuschätzen.

#### Tool Nr. 2 "Windfestigkeitsklassen"

Das Tool ist explizit auf die Bewertung der Auswirkungen der Windfestigkeitsklassen des Sonnenschutzes auf den sommerlichen Komfort ausgelegt. Die Anforderungen an die Windfestigkeitsklassen des Sonnenschutzes in den oben genannten Normen sind sehr streng formuliert. Aus baulichen oder ästhetischen Gründen werden des Öfteren Sonnenschutzsysteme mit geringer Windfestigkeitsklasse, wie zum Beispiel Stoffmarkisen ohne ZIP System, eingesetzt. In solchen Fällen ist der Nachweis des sommerlichen Wärmschutzes nach SIA 180 nur mittels einer Simulation möglich. Die Simulationen bestätigen jedoch oft, dass der Einfluss der Windfestigkeitsklasse des Sonnenschutzes sehr gering ist. Grundsätzlich physikalisch relevant für den sommerlichen Wärmeschutz ist das Verhältnis von äusseren Wärmeeinträgen zur Wärmspeicherfähigkeit des Raumes. Der Einfluss der Windfestigkeitsklasse wird erst relevant, wenn der Sonnenschutz bei einstrahlungsbedingtem Bedarf aufgrund zu hohen Windgeschwindigkeiten nur sehr eingeschränkt eingesetzt werden kann und dadurch zu hohe Wärmelasten resultieren. Werden die Böenspitzen in Relation zu den gleichzeitig auftretenden

Einstrahlungswerten gesetzt, so kann festgestellt werden, dass die Ausfallstunden bei einstrahlungsbedingtem Bedarf des Sonnenschutzes oftmals nicht relevant sind. Dies gilt auch bei Windfestigkeitsklassen unterhalb der Anforderungen der vereinfachten Nachweisverfahren, sofern der Sonnenschutz über eine wind- und einstrahlungsabhängige Steuerung verfügt. Das hierfür entwickelte Tool basiert auf Simulationsrechnungen unter der Berücksichtigung von Böenspitzen und der lokalen orientierungsabhängigen Solarstrahlung. Auf der Basis der geographischen Lage, der Orientierung und der Windfestigkeitsklasse des Sonnenschutzes kann sehr schnell die windbedingte Ausfallwahrscheinlichkeit des Sonnenschutzes in Bezug auf den tatsächlichen Einsatzbedarf bestimmt werden.

Beide Tools zeichnen sich durch eine sehr einfache und intuitive Bedienung aus. Eine Testphase der Tools hat bestätigt, dass die ermittelten Ergebnisse hinreichend genau für die Bewertung in der frühen Planungsphase sind. Zudem sind die Tools so aufgebaut, dass die Ergebnisse anhand von Diagrammen gut verifiziert werden können. Sie werden schon in Pilotprojekten beim AHB eingesetzt und sollen auch künftig für die Bauprojekte angewendet werden.

# 2 Ausgangslage

Zum Projektstart im April 2015 lag folgende Situation vor:

2014 wurden die revidierten Versionen der Normen SIA 180 und SIA 382/1 veröffentlicht. Diese beinhalten unter anderem den Nachweis des sommerlichen Wärmeschutzes in Gebäuden. Sie bieten drei alternative Nachweisverfahren des sommerlichen Wärmeschutzes an, die sich bezüglich Arbeitsaufwands deutlich unterscheiden können. Die zwei vereinfachten Verfahren unterscheiden sich nur gering im Aufwand. Das Verfahren 3 beziehungsweise die Gebäudesimulation bedarf einen höheren Zeitaufwand, ist aber viel flexibler im Bereich der Massnahmen und den Anforderungen an die einzelnen Bauteile. Die vereinfachten Verfahren weisen dagegen explizite Anforderungen an den Sonnenschutz oder die Möglichkeit einer nächtlichen Fensterlüftung auf.

Die Normen beinhalten auch Anforderungen an den Raumkomfort. Laut Norm werden diese Anforderungen per Definition eingehalten, wenn die täglichen internen Wärmelasten 120 Wh/m² nicht überschreiten und gleichzeitig der Nachweis des sommerlichen Wärmeschutzes erbracht ist. Dieses Vorgehen trifft z.B. auf die Standardnutzungen von Einzel- und Gruppenbüros zu. Hierbei werden jedoch keine Aussagen zum tatsächlich zu erwartenden Raumkomfort gemacht. Dies gilt auch für die aufwändigere Simulation.

Gemäss den Normen gelten die Anforderungen für Neubauten und für Bestandsbauten bei massgeblichen Umbauten. Bei Gebäuden, die aktiv gekühlt werden, wird grundsätzlich der Nachweis des sommerlichen Wärmeschutzes anhand einer Gebäudesimulation verlangt. Bei Neu- und Umbauten ohne Kühlung geschieht dies üblicherweise nur, wenn z.B. eine Minergie-Zertifizierung angestrebt wird.

Bei Minergie ist jedoch, abweichend von den aktuellen Normen, der sommerliche Wärmeschutz anhand einer der drei folgenden Varianten darzulegen:

Die Variante 1 dient als Selbstdeklaration von Standardfällen. Unter den zwingend zu erfüllenden Voraussetzungen wird unter anderem eine Nachtauskühlung mit Fensterlüftung erwähnt. Ebenso muss die Art des aussenliegenden und beweglichen Sonnenschutzes deklariert werden. Werden keine Rollläden, Rafflamellenstoren oder ein Produkt aus der Minergie-Modul-Liste verbaut, muss der gewählte Sonnenschutztyp anhand von Zusatzinformationen spezifiziert werden. Die Variante 1 stellt keine expliziten Anforderungen an die Windfestigkeit des Sonnenschutzes.

Abweichend hiervon kann der sommerliche Wärmeschutz bei Minergie nach den Verfahren 2, Anforderungen an den gtot von Glas und Sonnenschutz, oder Verfahren 3, Simulation nach SIA 382/1 von 2007, vorgenommen werden.

Es gibt also eine Vielzahl verschiedenerer Nachweismöglichkeiten, deren Gültigkeit je nach Anwendungszweck variieren. Diese Situation ist für alle Projektbeteiligten (Planende, wie Prüfende) unbefriedigend. Zudem weisen die vereinfachten Verfahren strikte Vorgaben auf. So ist z.B. im Verfahren 1 nach SIA 180:2014, der Glasanteil für Büroräume auf max. 40% begrenzt. Verfahren 1 und 2 nach SIA 180:2014 erfordern die Möglichkeit einer nächtlichen Fensterlüftung. Sie sind zudem vorrangig auf Räume mit nur einer verglasten Fassadenseite ausgelegt. Bei über Eck verglasten Räumen werden die Anforderungen und somit auch der Freiheitsgrad in der Planung noch weiter eingeschränkt.

An dieser Ausgangslage hat sich bis zum heutigen Zeitpunkt grundlegend nichts geändert. Eine Vereinheitlichung bzw. Anpassung der Voraussetzungen der Nachweisverfahren ist aber sehr wünschenswert.

#### **2.1 Aufgabenstellung**

Auf Grund der vorherrschenden Situation bestand der Wunsch, Tools (z.B. in Form von Merkblättern oder Excel-Anwendungen) zu entwickeln, die anhand weniger Parameter und mit geringem Arbeitsaufwand aufzeigen,

 ob der sommerliche Komfort eines geplanten Raumes gleichwertig ist mit dem eines Raumes, der alle Anforderungen nach den vereinfachten SIA 180 Verfahren bzw. Minergie erfüllt,

- wie gross der Spielraum in Bezug auf diesen Nachweis ist,
- wie die zu erwartenden Komfortbedingungen und der Energiebedarf im Raum unter den tatsächlichen Nutzungsbedingungen sind und
- welche Massnahmen (technisch wie baulich, insbesondere die Windfestigkeitsklasse des Sonnenschutzes) welche Auswirkungen auf den zu erwartenden Raumkomfort und Energiebedarf haben.

Die Systemgrenze bei den Betrachtungen stellt der Raum selber dar. Wünschenswert war hierbei natürlich die Abdeckung eines möglichst weiten Spektrums an Räumen, inklusive Bestands- und Umbauprojekten.

Solche Tools werden von Planenden als auch Prüfenden insbesondere in Machbarkeitsstudien und in frühen Projektphasen benötigt. Dies ermöglicht eine frühe Abschätzung der baulichen Massnahmen und den daraus entstehenden Kosten.

# 3 Vorgehensweise

Die Vorgehensweise wurde in folgenden Phasen eingeteilt

- 1. Grundlagenermittlung
- 2. Parameterstudie als Basis für Tool Sommerlicher Wärmschutz
- 3. Bewertungsansatz als Basis für Windfestigkeitsklassen
- 4. Entwicklung: Tool Sommerlicher Wärmeschutz
- 5. Entwicklung: Tool Windfestigkeitsklassen
- 6. Test- und Einführungsphase

#### **3.1 Grundlagenermittlung**

Da nicht alle denkbaren Raumkonstellationen in der Parameterstudie abgebildet werden können, wurden im Vorfeld die Eingangsparameter bezüglich ihrer Relevanz untersucht. Diejenigen Parameter, die den sommerlichen Wärmeschutz massgeblich beeinflussen, wurden dann in den Tools berücksichtigt.

Die Ermittlung der relevanten Eingangsparameter wurde mit Hilfe eines iterativen Prozesses durchgeführt.

Hierzu wurde zunächst eine Einflussmatrix (siehe Anhang 4.1) mit 31 unterschiedlichen Eingangsparametern erstellt. Mit Hilfe dieser Einflussmatrix wurde auf Basis von Erfahrungswerten die Abhängigkeiten der Parameter untereinander gewichtet und in eine Reihenfolge gebracht. Die Ergebnisse dieser Gewichtung sind in Figur 1 dargestellt. Aufbauend auf der Relevanz für den sommerlichen Wärmeschutz und der Zusammenfassbarkeit wurde eine Vorauswahl für die in der nächsten Phase des iterativen Prozess zu berücksichtigen Parameter getroffen (siehe Figur 1 rechte Spalte).

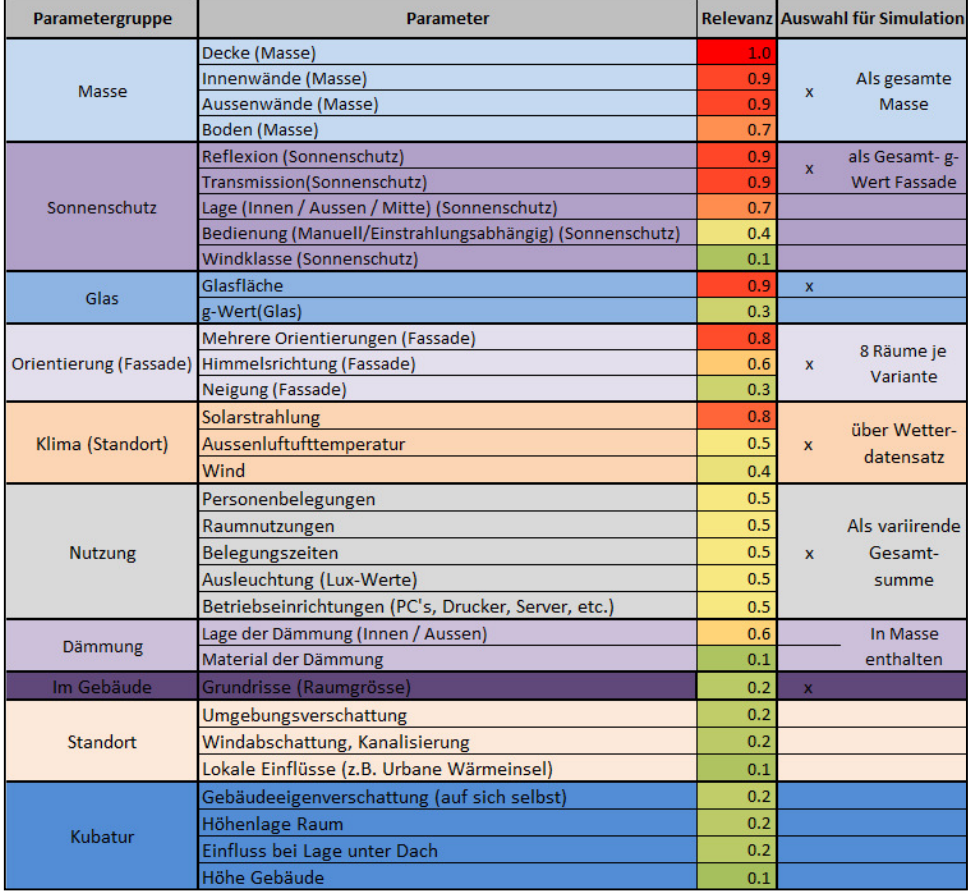

Figur 1: Relevanz der Eingangsparameter auf Basis der Einflussmatrix

Auffällig ist, dass bei dieser Abschätzung der Windfestigkeitsklasse des Sonnenschutzes eine geringe Rolle zugewiesen wird. Dieses Resultat steht in einem Widerspruch zu den Vorgaben des vereinfachten Nachweisverfahrens zum sommerlichen Wärmeschutz nach SIA 180. Aufgrund der expliziten Fragestellung zu diesem Thema und der hohen Relevanz für die Praxis wurde zusammen mit den Auftraggebern entschieden, den Einfluss der Windfestigkeitsklassen des Sonnenschutzes gesondert zu bewerten und ein spezielles eigenständiges Tool hierfür zu entwickeln. Die Tools "Sommerlicher Wärmeschutz" und "Windfestigkeitsklassen" sollen aber so konzipiert sein, dass sie sich in der Anwendung gegenseitig ergänzen.

Um die anderen mit dieser Vorauswahl abgeschätzten Relevanzen zu prüfen, wurde zunächst ein Standardraum definiert. Der Standardraum soll unter Berücksichtigung der Praxis die Anforderungen der vereinfachten Nachweisverfahren zum sommerlichen Wärmschutz nach SIA 180 erfüllen. Dieser Standardraum ist in der mittleren (gelben) Spalte der Figur 2 definiert. Von diesem Raum wurde ein Simulationsmodell mit dem Simulationssystem IDA ICE<sup>1</sup> erstellt. Dieses Modell wurde so aufgebaut, dass dieser Raum einerseits mit jeweils einer Aussenfassade in vier unterschiedlichen Orientierungen (Süd, Ost, West, Nord) und andererseits als Eckraum mit ebenfalls vier unterschiedlichen Orientierungen (Süd/Ost, Süd/West, Nord/Ost, Nord/West) abgebildet wurde (siehe Figur 4).

Basis für alle anderen

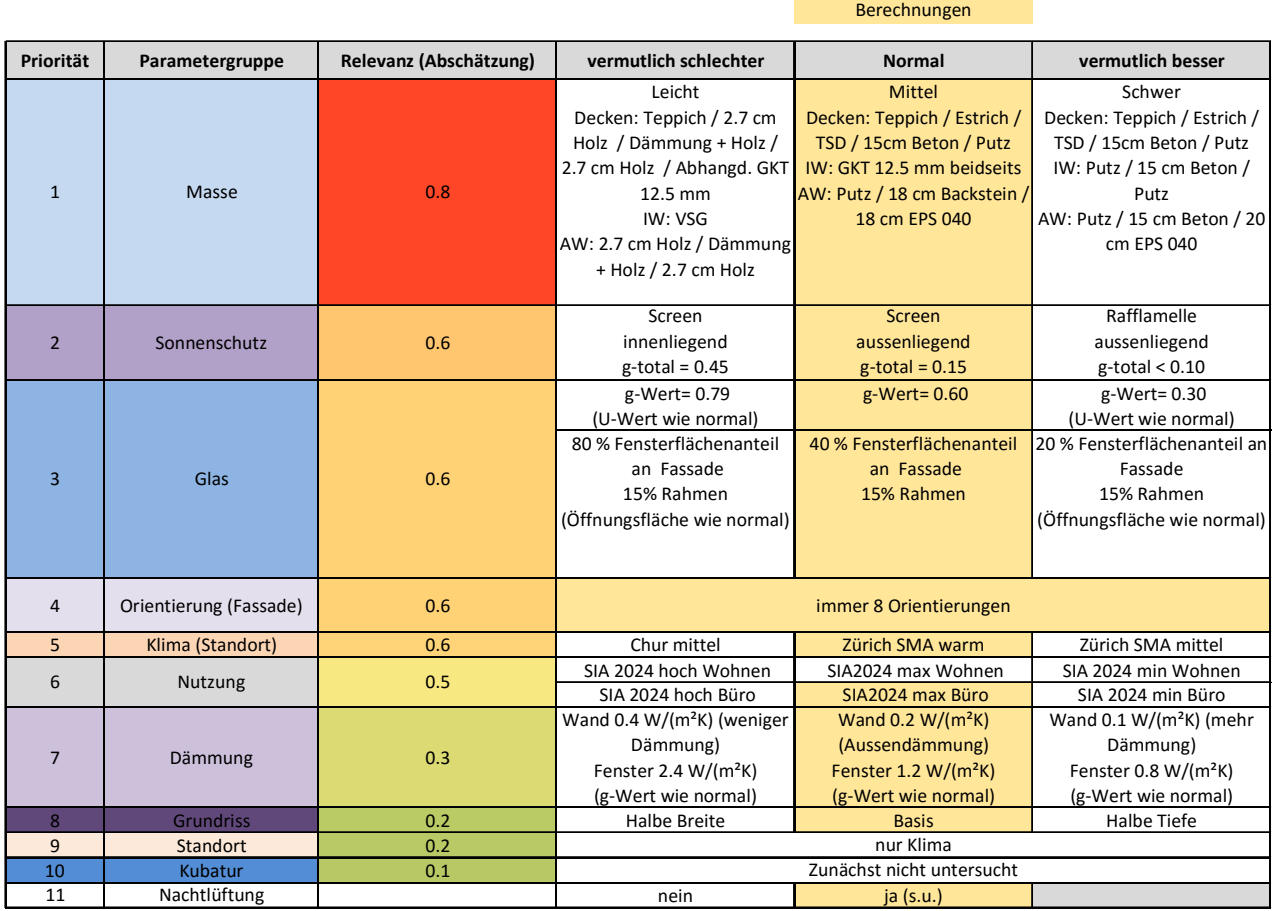

Figur 2: Eingangsparameter der Simulationen (Teil1)

l

<sup>1</sup> IDA ICE 4.6.2; © 1995 - 2015, EQUA Simulation AB, Stockholm, Sweden

Figur 3: Eingangsparameter der Simulationen (Teil 2, Beschreibung Fensterlüftung)

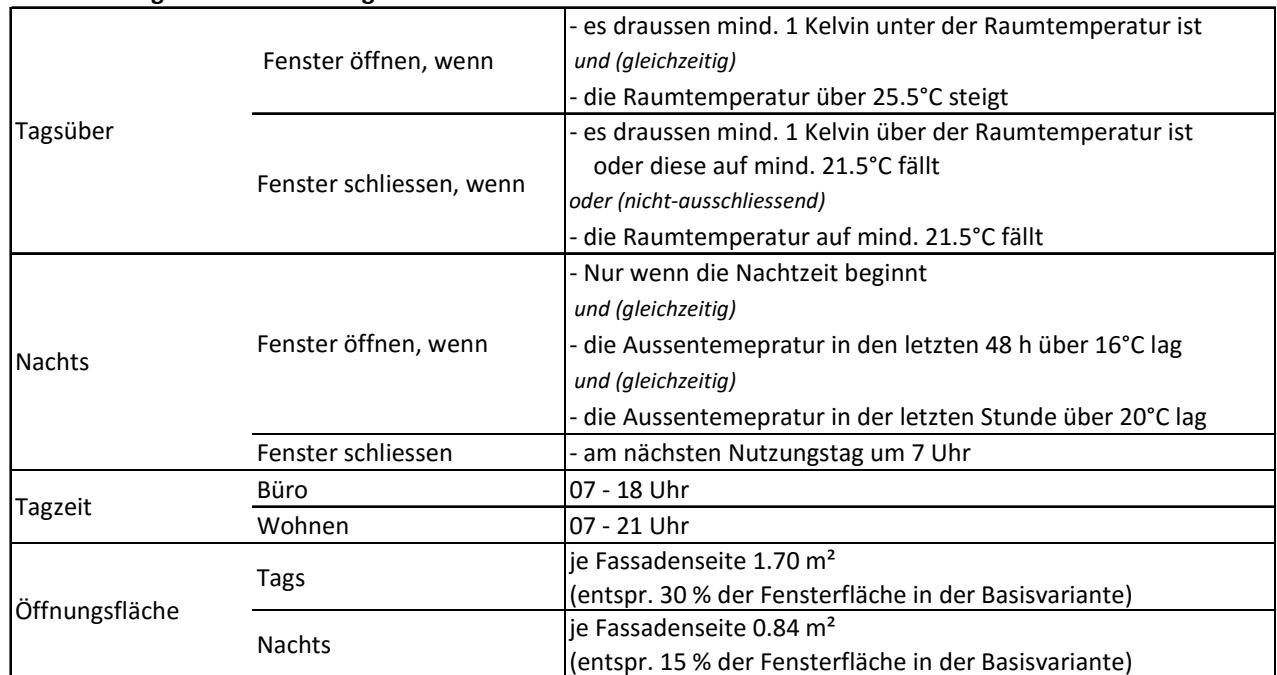

#### **Beschreibung der Fensterlüftung**

Figur 4: Simulationsmodell

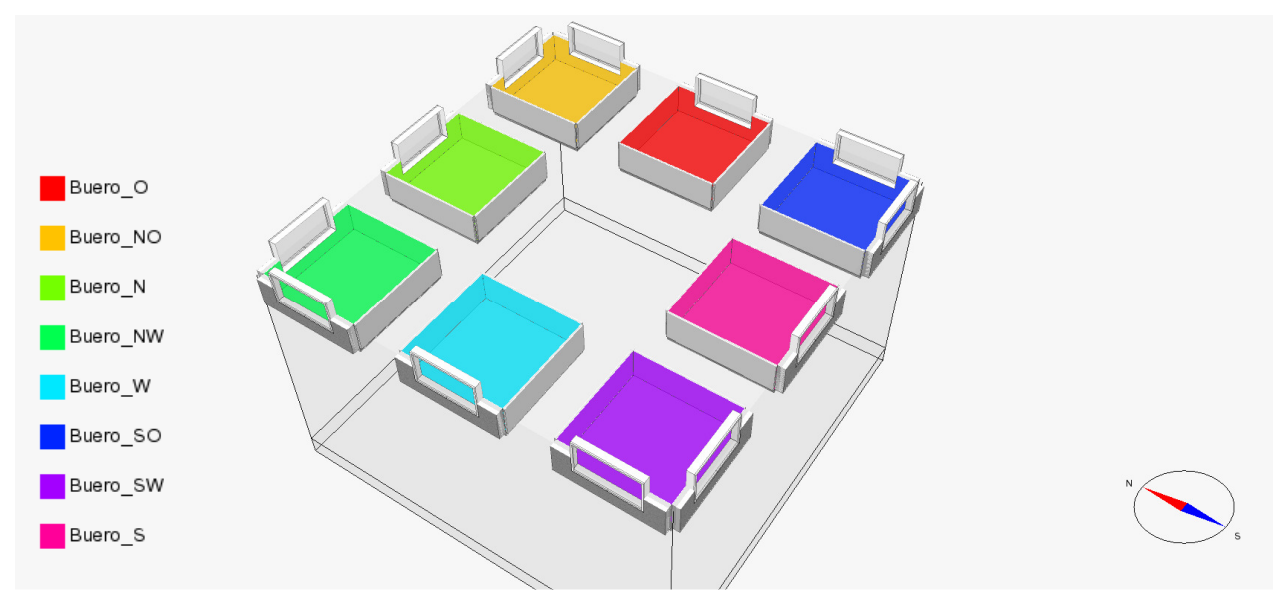

Aufbauend auf diesem Modell wurden die Auswirkungen der einzelnen Einflussparameter auf den sommerlichen Raumkomfort untersucht. Hierzu wurde zunächst der Standardraum in den 8 genannten Orientierungen (inkl. Eckräume) simuliert und ausgewertet. Für die Einflussparameter 1 bis 4; 6 bis 8 und 11 in Figur 2 wurden unter Berücksichtigung der gängigen Baupraxis jeweils zwei Abweichungen definiert, die zu vermutlich besseren bzw. schlechteren Ergebnissen führen. Für jede dieser Abweichungen wurde eine Simulationsvariante erstellt und ausgewertet. Auf Basis der so erhaltenen Simulationsergebnisse wurden die Abweichungen der zu erwartenden Maximaltemperaturen und Überhitzungsstunden über 26.5°C in Bezug auf den zuvor definierten Standardraum ausgewertet und entsprechend dieser Abweichung auf ihre Relevanz hin bewertet (siehe Figur 5).

#### Figur 5: Parameterranking nach erstem Simulationsdurchgang

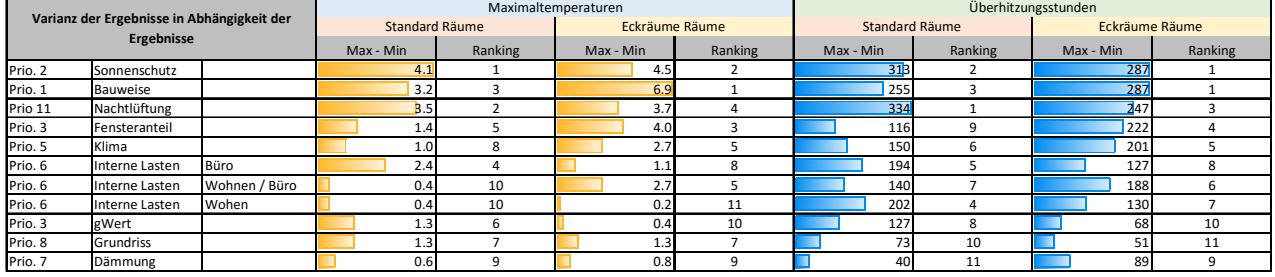

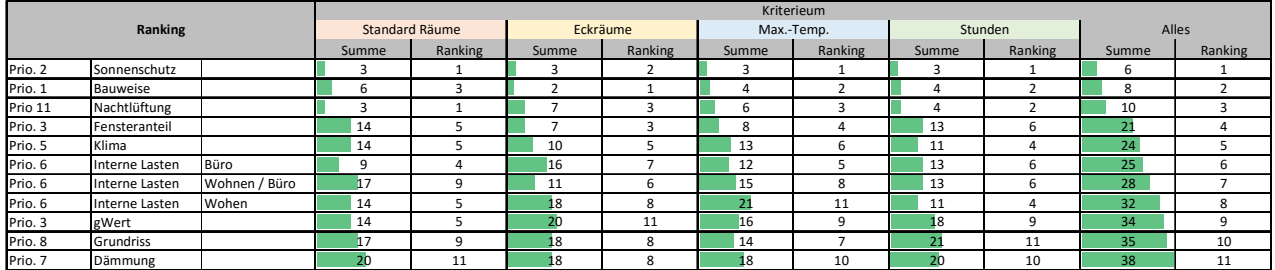

Auf Basis dieser Ergebnisse wurde die Relevanz der einzelnen Einflussparameter im Team (AHB, AWEL, AFC) diskutiert und folgende Änderungen für die weiteren Simulationen im iterativen Prozess festgelegt (Eine Übersicht der angepassten Eingabeparameter findet sich in Figur 6):

- Die Windfestigkeitsklasse wurde zunächst nicht bewertet, da diese zunächst ohnehin als Parameter gesetzt war. In den weiteren Simulationen (inkl. Parameterstudie) wurde die Windfestigkeitsklasse 4 nach SIA 342 als praxisgerechter Standardparameter festgelegt. In allen folgenden Simulationen (inkl. Parameterstudie) wurde der Sonnenschutz nur in Stunden berücksichtigt, in denen die Böenspitze im jeweiligen Wetterdatensatz kleiner als 16.7 m/s ist (16.7 m/s = Grenzwert, Windklasse 4 nach SIA 342). Hierbei sei angemerkt, dass, wie in den vorherigen Simulationen, der Sonnenschutz nur eingesetzt wird, wenn die solare Einstrahlung auf die jeweilige Orientierung geteilt durch den g-Wert der jeweiligen Verglasung einen Wert von mindestens 90 W/m² erreicht.
	- Um die Parameterstudie zunächst schlank zu halten und die Nutzung durch die Eingabe von wählbaren Verglasungstypen zu erleichtern, wurden die Einflussparameter g-Wert und U-Wert der Verglasung zusammengefast. Es wurden zunächst drei Verglasungstypen festgelegt.
	- Die Detailergebnisse haben gezeigt, dass die U-Werte der opaken Bauteile nur einen geringen Einfluss auf den Sommerlichen Wärmeschutz bzw. die Raumtemperaturen haben. Hierzu wurde im Zuge der Projektbearbeitung eine entsprechende Bewertung durchgeführt und dokumentiert. Diese Dokumentation befindet sich im Anhang 4.2 Auswirkung der Aussenwanddämmung auf den sommerlichen Wärmeschutz. Der Einflussparameter U-Wert opaker Bauteile wurde daher nicht weiterverfolgt.
	- Der Energiebedarf der Beleuchtung ist abhängig von installierter Leistung und Tageslichtangebot. Im Gegensatz zur Nutzung ist dies ein eher variabler Einflussparameter in der Planung. Daher wurde der Einflussparameter aufgeteilt.
	- Die ersten Simulationen haben gezeigt, dass der Einfluss der Lüftungsflügelgrösse sehr relevant ist. Es wurde daher ein entsprechender Einflussparameter hinzugefügt.
	- Der Ansatz für die Nachtlüftung wurde angepasst, da der bisherige Ansatz zu unrealistisch hohen Heizlasten geführt hat. An einigen Wochenenden sind die Räume bis auf 15°C ausgekühlt. Bei dem neuen Ansatz wird davon ausgegangen, dass an den Wochenenden die Fenster nicht geöffnet sind, wenn eher kaltes Wetter herrscht.

| Priorität      | Parametergruppe        | Parameter                       | Abweichung 1                                                                                                    | <b>Normal</b>                                                                                                    | Abweichung 2                                                                                                    |  |  |
|----------------|------------------------|---------------------------------|----------------------------------------------------------------------------------------------------|----------------------------------------------------------------------------------------------------|----------------------------------------------------------------------------------------------------|--|--|
| $\mathbf{1}$   | Masse                  | Bauteilmasse                    | Leicht: 23.5 Wh(/m <sup>2</sup> K)<br>Decken: Teppich / 2.7 cm<br>Holz / Dämmung + Holz /<br>2.7 cm Holz / Abhangd. GKT<br>12.5 mm<br>IW: VSG<br>AW: 2.7 cm Holz /<br>Dämmung + Holz / 2.7 cm<br>Holz | Mittel: 49.0 Wh(/m <sup>2</sup> K)<br>Decken: Teppich / Estrich /<br>TSD / 15cm Beton / Putz<br>IW: GKT 12.5 mm beidseits<br>AW: Putz / 18 cm Backstein<br>/ 18 cm EPS 040 | Schwer: 78.9 Wh(/m <sup>2</sup> K)<br>Decken: Teppich / Estrich /<br>TSD / 15cm Beton / Putz<br>IW: Putz / 15 cm Beton /<br>Putz<br>AW: Putz / 15 cm Beton / 20<br>cm EPS 040 |  |  |
|                |                        | Windklasse                      | 3                                                                                                    | $\overline{a}$                                                                                                    | 5                                                                                                    |  |  |
| $\overline{2}$ | Sonnenschutz           | $g_{\text{tot}}$ + Lage         | Screen<br>innenligend<br>$g$ -total = 0.45                                                                                                    | Screen<br>aussenliegend<br>$g$ -total = 0.15                                                                                                    | Rafflamelle aussenliegend<br>$g$ -total = $0.10$                                                                                                    |  |  |
| $\overline{3}$ | Glas                   | <b>Verglasung</b>               | Zweifachverglasung<br>2-fach<br>$g = 0.76; \tau = 0.81$<br>$U_w = 2.4 W/(m^2K)$<br>$Ue$ = 2.9 W/(m <sup>2</sup> K)<br>80 % Fensterflächenanteil<br>an Fassade<br>15% Rahmen                           | Isolierverglasung<br>3-fach<br>$g = 0.62$ ; $\tau = 0.73$<br>$U_w = 1.2 W/(m^2K)$<br>$U_g = 0.9 W/(m^2 K)$<br>40 % Fensterflächenanteil<br>an Fassade<br>15% Rahmen        | Sonnenschutzverglasung 3-<br>fach<br>$g = 0.30; \tau = 0.55$<br>$U_w = 1.2 W/(m^2K)$<br>$Ue = 0.9 W/(m2K)$<br>20 % Fensterflächenanteil<br>an Fassade<br>15% Rahmen           |  |  |
|                |                        | Fenterflächenanteil             | (Öffnungsfläche wie normal)                                                                                                    |                                                                                                    | (Öffnungsfläche wie normal)                                                                                                    |  |  |
| $\overline{4}$ | Orientierung (Fassade) | Himmelsrichtung                 | immer 8 Orientierungen                                                                                                    |                                                                                                    |                                                                                                    |  |  |
| 5              | Klima (Standort)       | nach Lage Wind                  | Chur Warm                                                                                                    | Zürich SMA warm                                                                                                    | St. Gallen Warm                                                                                                    |  |  |
|                | <b>Nutzung</b>         | Wohnnutzung                     | SIA 2024 hoch Wohnen                                                                                                    | SIA2024 mittel Wohnen                                                                                                    | SIA 2024 min Wohnen                                                                                                    |  |  |
| 6              |                        | <b>Beleuchtung (nur Büro)</b>   | SIA 2024 hoch Büro                                                                                                    | SIA2024 mittel Büro                                                                                                    | SIA 2024 min Büro                                                                                                    |  |  |
|                |                        | <b>Büro Nutzung (ohne Bel.)</b> | SIA 2024 hoch Büro                                                                                                    | SIA2024 mittel Büro                                                                                                    | SIA 2024 min Büro                                                                                                    |  |  |
| 8              | <b>Grundriss</b>       | Längen/Breitenverhältniss       | <b>Breiter</b><br>(3.3 m x 7.5 m)                                                                                                    | <b>Basis (Quadrat)</b><br>(5.0 m x 5.0 m)                                                                                                    | Tiefer<br>(7.5 m x 3.3 m)                                                                                                    |  |  |
|                | Lüftung                | Fläche Lüftungsflügel je        | Tags $0.8$ m <sup>2</sup> /                                                                                                    | Tags 1.7 m <sup>2</sup> (30%) / Nachts                                                                                                    | Tags $3.4 \text{ m}^2$ /                                                                                                    |  |  |
|                |                        | Fassade                         | Nachts 0.4 m <sup>2</sup>                                                                                                    | $0.8 m2$ (15%)                                                                                                    | Nachts 1.6 m <sup>2</sup>                                                                                                    |  |  |
| 11             |                        | Nachtlüftung                    | nein                                                                                                    | ja (s.u.)                                                                                                    | kein Querlüftung in<br><b>Eckräumen</b>                                                                                                    |  |  |

Figur 6: Angepasste Eingangsparameter der Simulationen (Teil 1)

Figur 7: Angepasste Eingangsparameter der Simulationen (Teil 2, Beschreibung Fensterlüftung)

#### **Beschreibung der Fensterlüftung**

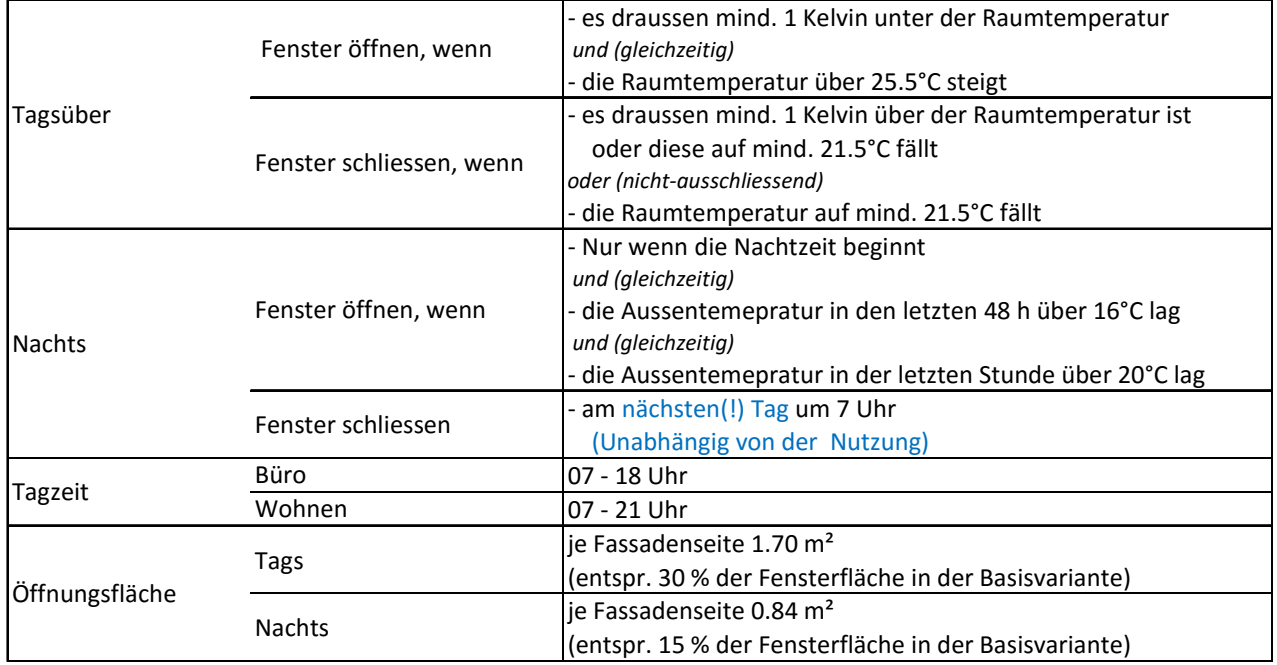

Auf Basis dieser Änderungen wurden die in Figur 8 dargestellten Ergebnisse für das Ranking ermittelt.

#### Figur 8: Parameterranking nach zweitem Simulationsdurchgang

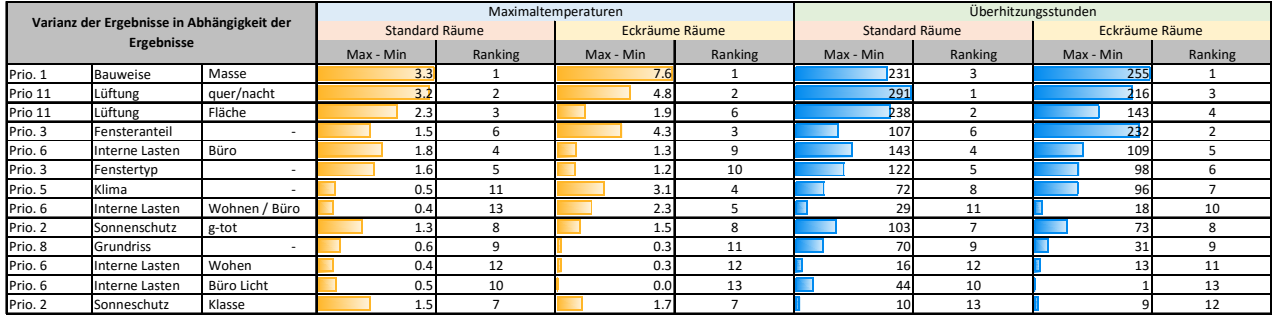

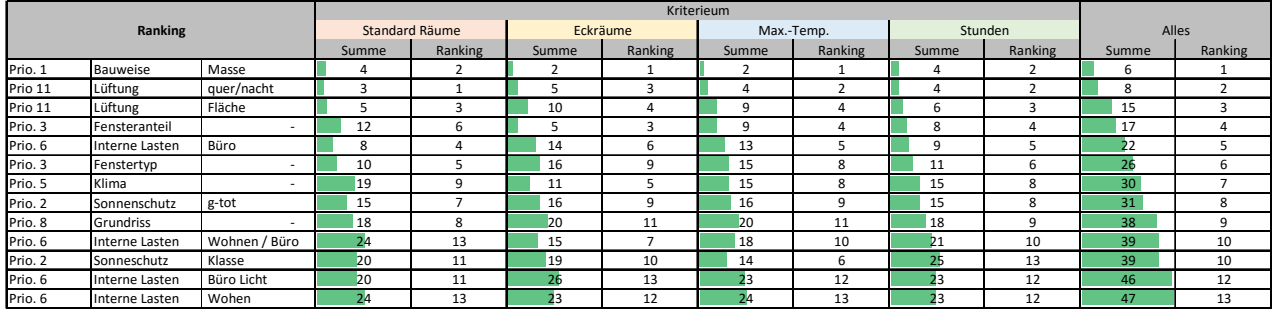

Auf Basis dieser Ergebnisse wurde die Relevanz der einzelnen Einflussparameter im Team (AHB, AWEL, AFC) diskutiert und folgende Einflussparameter für die Parameter und das Tool festgelegt:

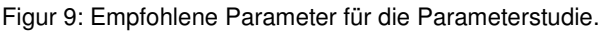

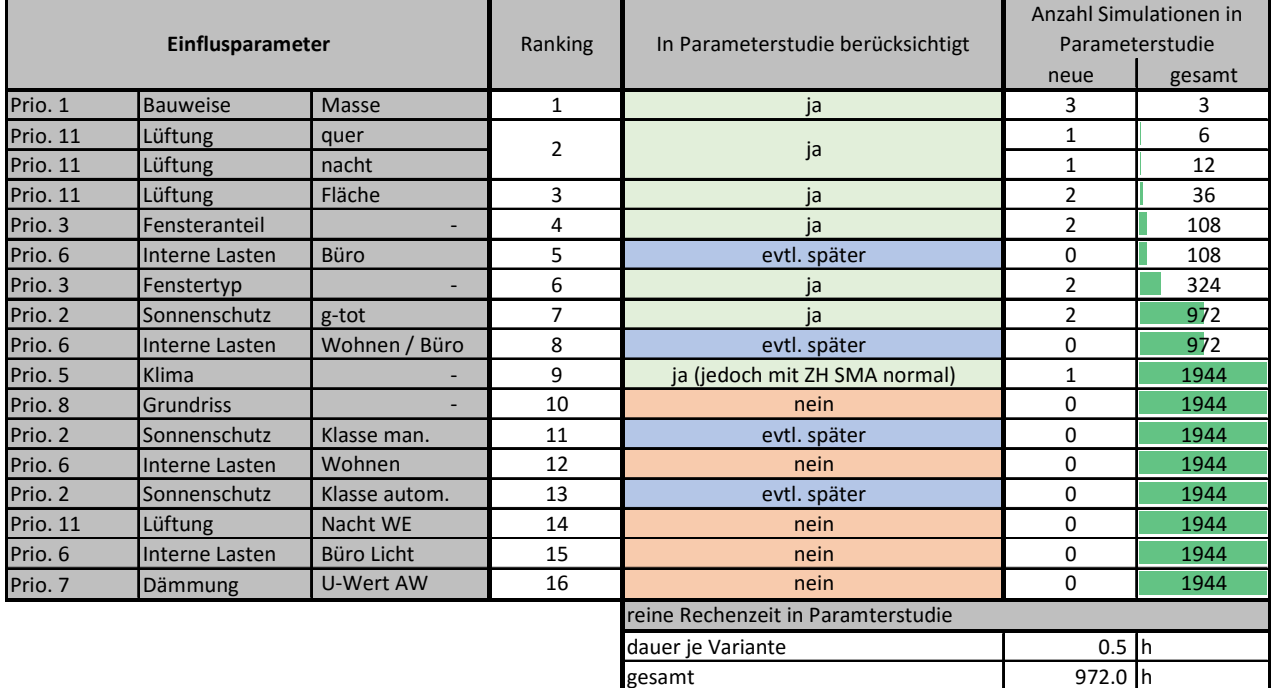

#### **3.2 Parameterstudie als Basis für Tool Sommerlicher Wärmschutz**

Für die Parameterstudie wurde das Simulationsmodell aus der Grundlagenstudie weiterverwendet (siehe Figur 4). Es wurden Simulationen für alle möglichen Kombinationen der in der Grundlagenermittlung festgelegten Einflussparameter simuliert und ausgewertet. Hieraus ergaben sich 1'944 Simulationsmodelle, die erstellt, simuliert und ausgewertet wurden. Die variierten Einflussparameter sind in Figur 10 zusammengefasst.

 $40.5 d$ 

Figur 10: Grundlagen für die Einflussparameter in der Parameterstudie.

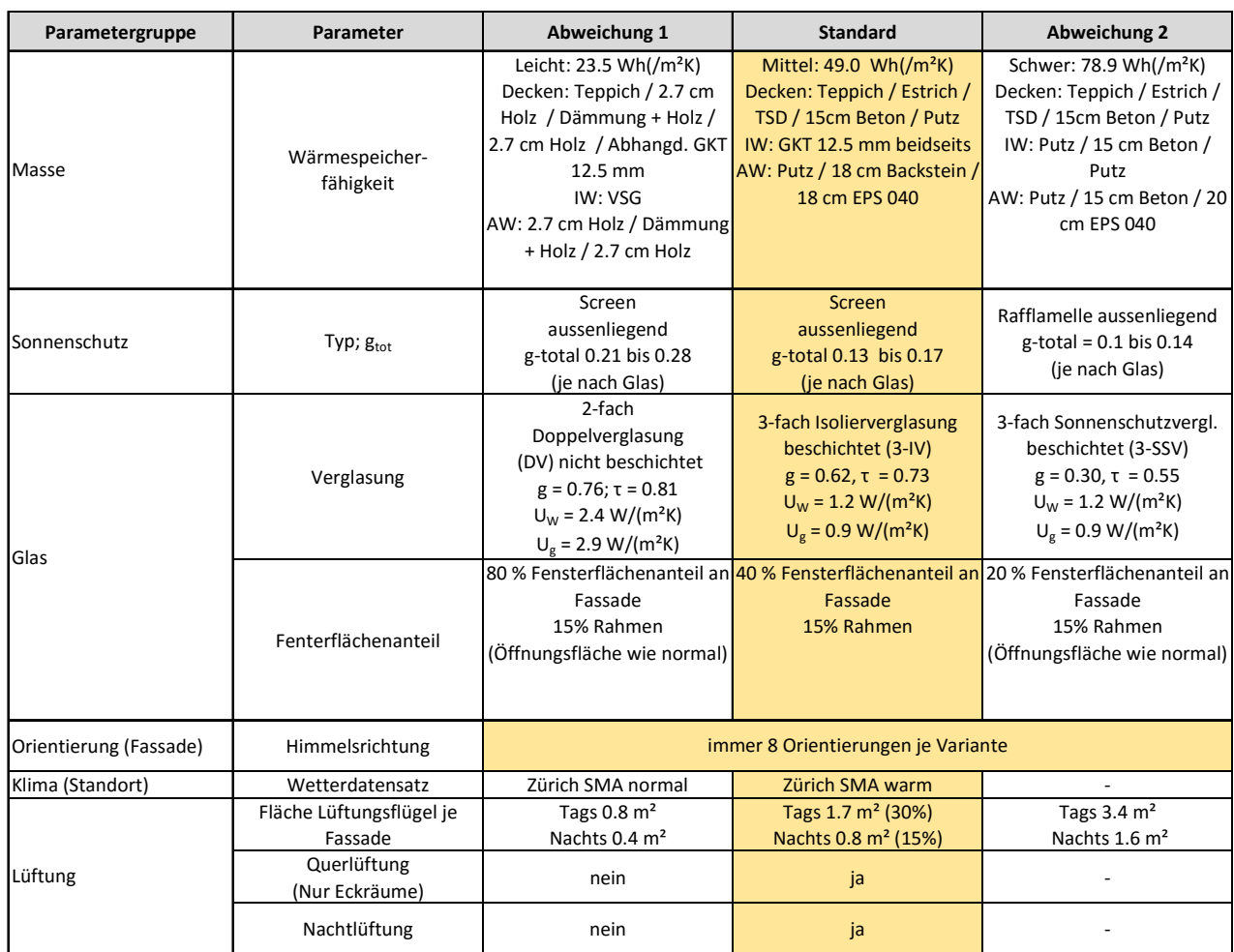

Dieser Umfang ist mit Hilfe von handerstellten Varianten nicht in einem sinnvollen Rahmen zu erstellen. Daher wurde eine auf der Programmiersprache Java basierende Applikation programmiert, die in acht parallelen Prozessen die Varianten automatisiert erzeugt und die Simulationsläufe durchführt. Hierfür wurde die in der verwendeten Simulationssoftware IDA-ICE integrierte Funktion mittels \*.cms-Dateien genutzt. Die \*.cms-Dateien und Simulationsmodelle wurden dem AHB zur weiteren Verwendung übergeben.

Für die Auswertung der Ergebnisse wurde ebenfalls eine auf der Programmiersprache Java basierende Applikation programmiert, welche automatisch für jede Variante eine zusammenfassende Ergebnisdatei erzeugt.

Bei allen automatisierten Prozessabläufen wurde darauf geachtet, dass eine Erweiterung der Parameterstudie um weitere Einflussparameter möglich ist.

Die Verifizierung der Simulationen erfolgte vor allem mit dem im Rahmen dieser Studie entwickelten Tools.

#### **3.3 Bewertungsansatz als Basis für Tool Windfestigkeitsklassen**

Die SIA 180 fordert bei den vereinfachten Verfahren des sommerlichen Wärmeschutzes entweder den Einsatz von Sonnenschutzsystemen mit der Windfestigkeitsklasse 6 nach SIA 342 (Verfahren 1) oder die Einhaltung der Empfehlungen zu den Windfestigkeitsklassen nach SIA 342 Tabelle 7 (Verfahren 2). Für Zertifizierung nach Minergie wird die Einsetzbarkeit des Sonnenschutzes bis zu einer Windgeschwindigkeit von 60 km/h (am Produkt) gefordert. Dies entspricht der Windfestigkeitsklasse 4 nach SIA 342.

Bei der Wahl von abweichenden (kleineren) Windklassen ist ein Nachweis mittels Simulation möglich. Dies ist ggf. nach Abklärungen im Einzelfall auch bei der Minergie-Zertifizierung möglich, stellt aber kein Standardprozedere dar.

Grundsätzlich ist anzumerken, dass die Empfehlungen nach SIA 342, vorrangig auf der mechanischen Einwirkung des Windes auf den Sonnenschutz basieren. Es sollen Defekte an den

Sonnenschutzsystemen verhindert und die Reparatur- und Wartungskosten minimiert werden. Die Empfehlungen gelten unabhängig davon, ob die Bedienung manuell oder automatisiert erfolgt. Daher sind die Empfehlungen wie folgt zu interpretieren: Bei Einhaltung der empfohlenen Windfestigkeitsklassen sind bei üblich anzunehmender manueller Bedienung Defekte aufgrund von Windeinflüssen an diesem Standort unwahrscheinlich.

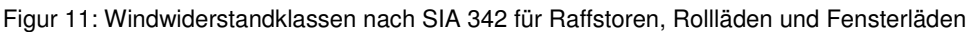

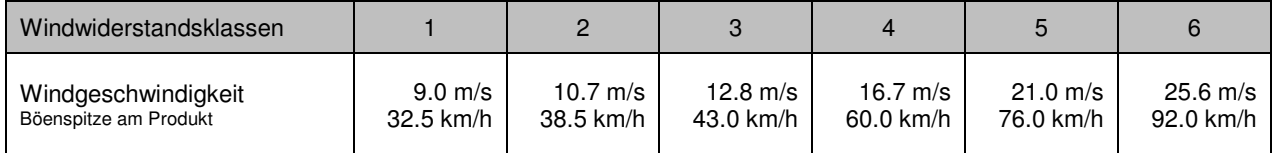

Figur 12: Windwiderstandklassen nach SIA 342 für Markisen

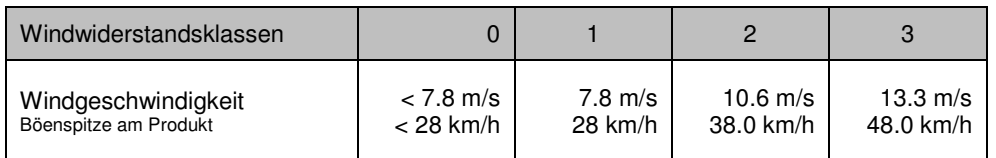

Figur 13: Windwiderstandklassen in Abhängigkeit der Geländekategorie nach SIA 342 Tabelle 7

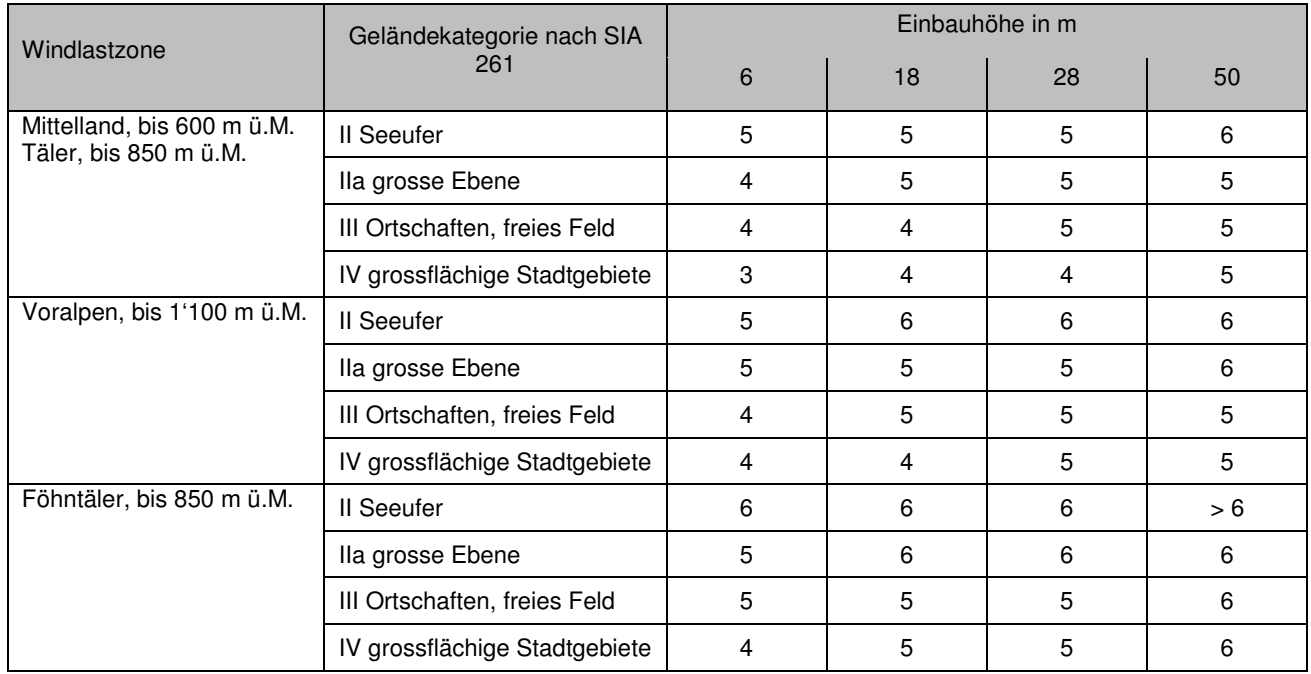

Physikalisch ist für den sommerlichen Wärmeschutz das Verhältnis von äusseren Wärmeeinträgen zur Wärmspeicherfähigkeit des Raumes wesentlich entscheidend. Der Einfluss der Windfestigkeitsklasse wird daher erst relevant, wenn der Sonnenschutz bei einstrahlungsbedingtem Bedarf wegen zu hohen Windgeschwindigkeiten nicht eingesetzt werden kann. Stellt man die Böenspitzen in Relation zu den gleichzeitigen Einstrahlungswerten, so kann festgestellt werden, dass die Ausfallstunden bei einstrahlungsbedingtem Bedarf des Sonnenschutzes auch bei Windfestigkeitsklassen unterhalb der Empfehlungen nach SIA 342 oftmals für den Nachweis nicht relevant sind. Dies bedingt jedoch, dass der Sonnenschutz über eine wind- und einstrahlungsabhängige Steuerung verfügt.

Daher wurde für das Tool folgender Ansatz gewählt:

Die Auswertung kann Fassaden- bzw. Fensterweise erfolgen. Aufgrund von Standort und Orientierung wird basierend auf den Wetterdatensätzen nach SIA 2028 zunächst die solare Einstrahlung auf das Fenster in stündlicher Auflösung für ein Jahr ermittelt.

Diesen Werten werden die gleichzeitig vorherrschenden Böenspitzen des gleichen Wetterdatensatzes gegenübergestellt.

Ausgewertet wird die tatsächliche Ausfallhäufigkeit des Sonnenschutzes bei gleichzeitigem Bedarf. Hierbei wird als konservativer Ansatz davon ausgegangen, dass der Sonnenschutz bei

Stunden mit Böenspitzen über dem Wert der jeweiligen Windfestigkeitsklasse für die ganze Stunde nicht eingesetzt werden kann.

Um den Umfang der Auswertungen zunächst in einem sinnvollen Rahmen zu halten, wurden zunächst nur 3 verschiedene Wetterdatensätze zugrunde gelegt:

- Zürich
- **St. Gallen**
- Chur (Föhnregion)

Wobei es galt, von vorneherein eine spätere Möglichkeit zur Erweiterung auf andere Wetterdatensätze zu berücksichtigen.

Um eine Korrelation zwischen Ausfallstunden des Sonnenschutzes und Anstieg der Überhitzungsstunden zu bekommen, wurden Simulationen mit variierenden Windfestigkeitsklassen durchgeführt. Auf Basis dieser Korrelation können Empfehlungen in Bezug auf die zulässige Ausfallwahrscheinlichkeit des Sonnenschutzes respektive zulässiger Windfestigkeitsklasse gemacht werden. Die sich für den Wetterdatensatz Zürich SMA ergebenden Ausfallstunden sind in Figur 14 dargestellt. Es ist zum einen ein deutlicher Anstieg ab der Windklasse 3 (und niedriger) sowie ein Süd-Nord-Gefälle zu sehen.

| <b>SMA Normal</b> | Ausfallstunden bei 145 W/m <sup>2</sup> |                  |       |       |                |                  |                |                 |
|-------------------|-----------------------------------------|------------------|-------|-------|----------------|------------------|----------------|-----------------|
| Orientierung:     | <b>Nord</b>                             | Ost              | Süd   | West  | <b>Südwest</b> | <b>Südost</b>    | <b>Nordost</b> | <b>Nordwest</b> |
| Windklasse 6      |                                         |                  |       |       |                |                  |                | 0               |
| Windklasse 5      |                                         |                  |       |       |                |                  |                |                 |
| Windklasse 4      |                                         | 10               | 121   | 13 I  | 14 I           | 11               | 10 II          | 8               |
| Windklasse 3      | 27                                      | 36               | 47    | 52    | 57             | 49               | 40             | 30 <sub>1</sub> |
| Windklasse 2      | 57                                      | 69               | 84    | 92 N  | 105            | 101 <sub>h</sub> | 861            | 69              |
| Windklasse 1      | 89                                      | 102 <sub>h</sub> | L23 I | 140 l | 159            | 161              | 1431           | 110             |

Figur 14: Ausfallstunden Zürich SMA «warm» und «mittel»

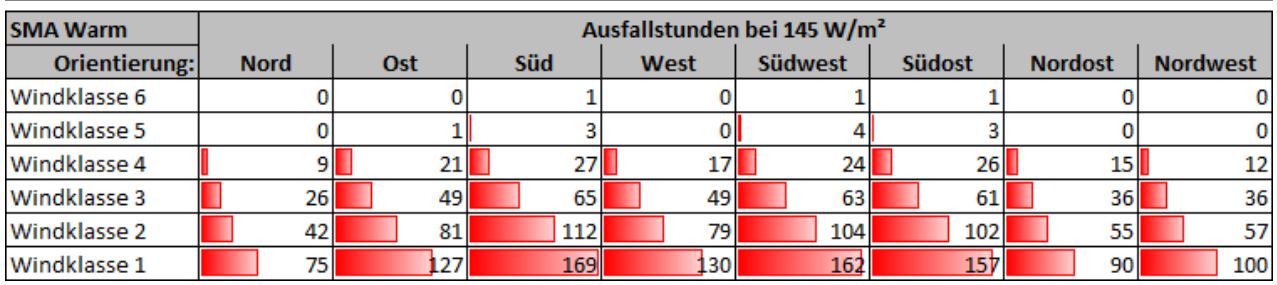

Für die Korrelation wurde zunächst das Standardmodell (siehe Figur 10) herangezogen und mit zwei Wetterdatensätzen (Zürich SAM «warm» u. «mittel») simuliert und ausgewertet. Basierend auf dem Modell ergibt sich in Anlehnung an SIA 2044 ein Einsatz des Sonnschutzes ab einer Einstrahlung von  $I_{s,\text{set}} = 145 \text{ W/m}^2$  auf die jeweilige Fassade ( $I_{s,\text{set}} = 90 \text{ W/m}^2 / g$ ; mit g = 0.62). Dieser Wert ist, da er relativ niedrig ist, als konservativer Ansatz geeignet. Bei höheren Einsatzgrenzwerten des Sonnenschutzes ergeben sich somit weniger Ausfallstunden. Zudem wurde noch Simulationsläufe mit 100% und mit 15% Fensterfläche basierend auf dem «warmen» Wetterdatensatz durchgeführt.

In der Korrelation von Ausfall- und Überhitzungsstunden (Figur 15) haben die Kürzel in den Klammern folgende Bedeutung:

- n = Zürich SAM «mittel»; (Fensterfläche: 40%)
- $w = Z$ ürich SAM «warm»; (Fensterfläche: 40%)
- w gr = Zürich SAM «warm» mit grosser Fensterfläche (100%)
- w kl = Zürich SAM «warm» mit kleiner Fensterfläche (15%)

Die in Figur 15 dargestellten Ausfallstunden entsprechen den Werten je nach Wetterdatensatz aus Figur 14. Die Ergebnisse zeigen, dass die Zunahme der Überhitzungsstunden über 26.5°C sehr gering ausfällt. Teilweise nehmen die Überhitzungsstunden über 26.5°C sogar leicht ab. Dies ist darauf zurückzuführen, dass die Temperaturen in den simulierten Varianten zum Teil nur minimal voneinander abweichen, so dass die angesetzte Lüftungsregelung minimal anders reagiert. Was wiederum eine leichte Streuung der Ergebnisse zur Folge hat. Um die

Auswirkungen auf den Temperaturanstieg in den Räumen besser bewerten zu können, wurde auch die Zunahme der Stunden mit Werten über 24°C ausgewertet. Hier zeigt sich ein Anstieg dieser Stunden ab einer Erhöhung um rund 45 Ausfallstunden. Mit Ausnahme der Eckräume mit einer südorientierten Seite ist bei den Räumen mit 15% Fensterflächenanteil kein nennenswerter Einfluss der Ausfallstunden auf die Raumtemperaturen festzustellen.

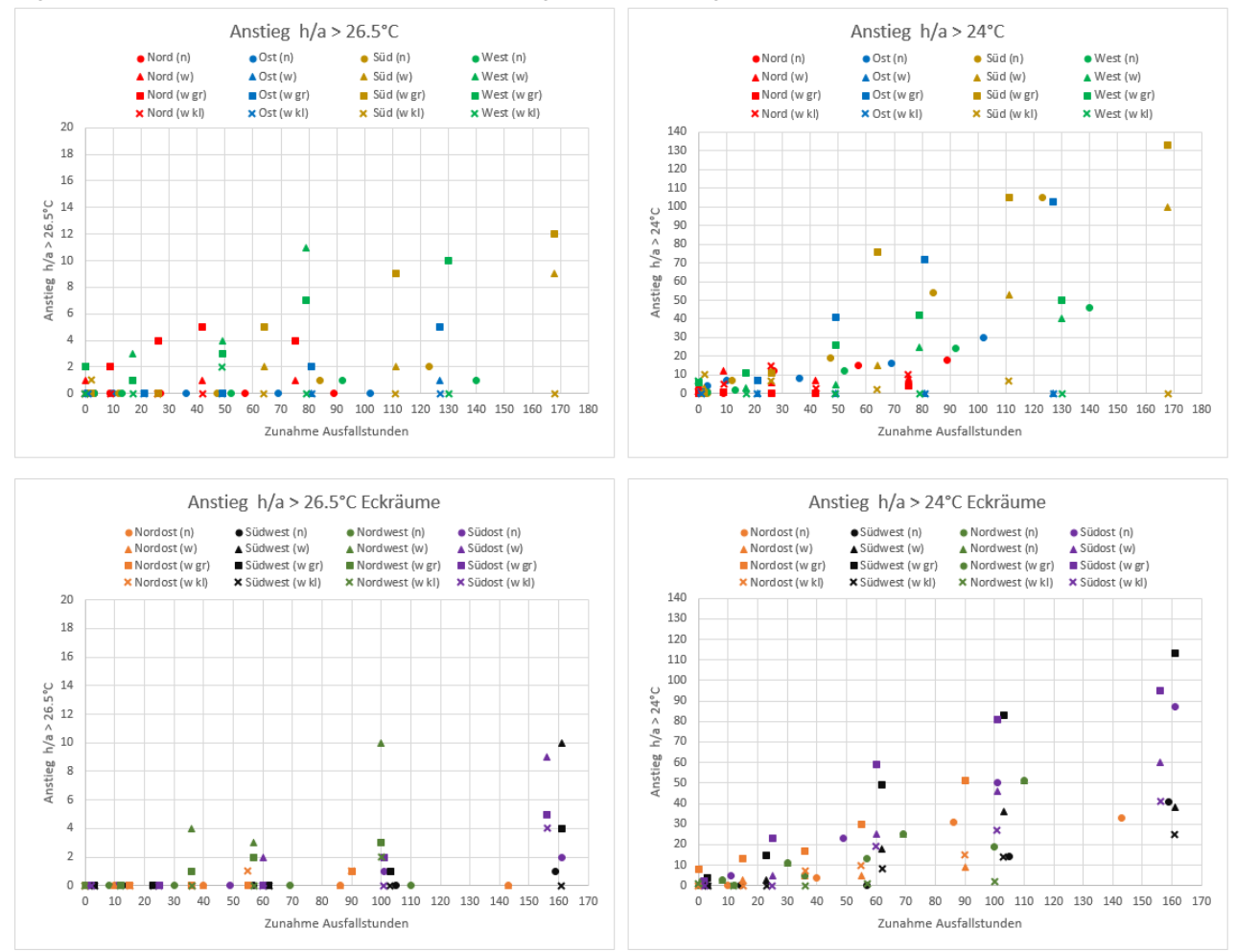

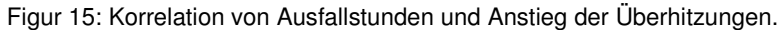

#### **3.4 Entwicklung: Tool Sommerlicher Wärmeschutz**

Im Team (AHB, AWEL, AFC) wurde entschieden, das Tool in Form einer Excel-basierten Anwendung umzusetzen.

Als Grundlage für das Tool wurden die Ergebnisse der zuvor durchgeführten Parameterstudie genutzt.

Die Umsetzung basiert auf der Excel-Version 2016 unter Nutzung der Programmiersprache VBA. Im Fokus standen hierbei eine einfache Anwendung sowie eine schnelle Ergebnisausgabe. Das Tool und der enthaltene Programm-Code sind weder verschlüsselt noch Password geschützt, sodass alle hinterlegten Berechnungsalgorithmen frei zugänglich sind.

Die Funktionsweise des Tools ist wie folgt:

Bei der Eingabe eines Projekts bzw. Raumes greift das Tool auf die Simulationsergebnisse der Parameterstudie zurück. Trotz der grossen Anzahl von hinterlegten Simulationsergebnissen kann davon ausgegangen werden, dass die Konstellation der eingegebenen Eigenschaften in keiner der Studie zugrundeliegenden Simulationen exakt abgebildet wurde. Das Tool sucht daher die simulierten Varianten heraus, die am ehesten dem eingegebenen Projekt entspricht und interbzw. extrapoliert auf deren Basis die Ergebnisse für das eingegebene Projekt.

Eine solche Inter- bzw. Extrapolation ist ein rein mathematisches Vorgehen, bei dem die physikalischen Vorgänge und Besonderheiten im Raum nicht berücksichtigt werden. Auch sind Anzahl und Bandbreite bei der Eingabe der Raumeigenschaften begrenzt. Dem Nutzer bzw. der

Nutzerin des Tools sollte stets bewusst sein, dass es sich dabei um eine Abschätzung und nicht um ein exakt berechnetes Ergebnis handelt.

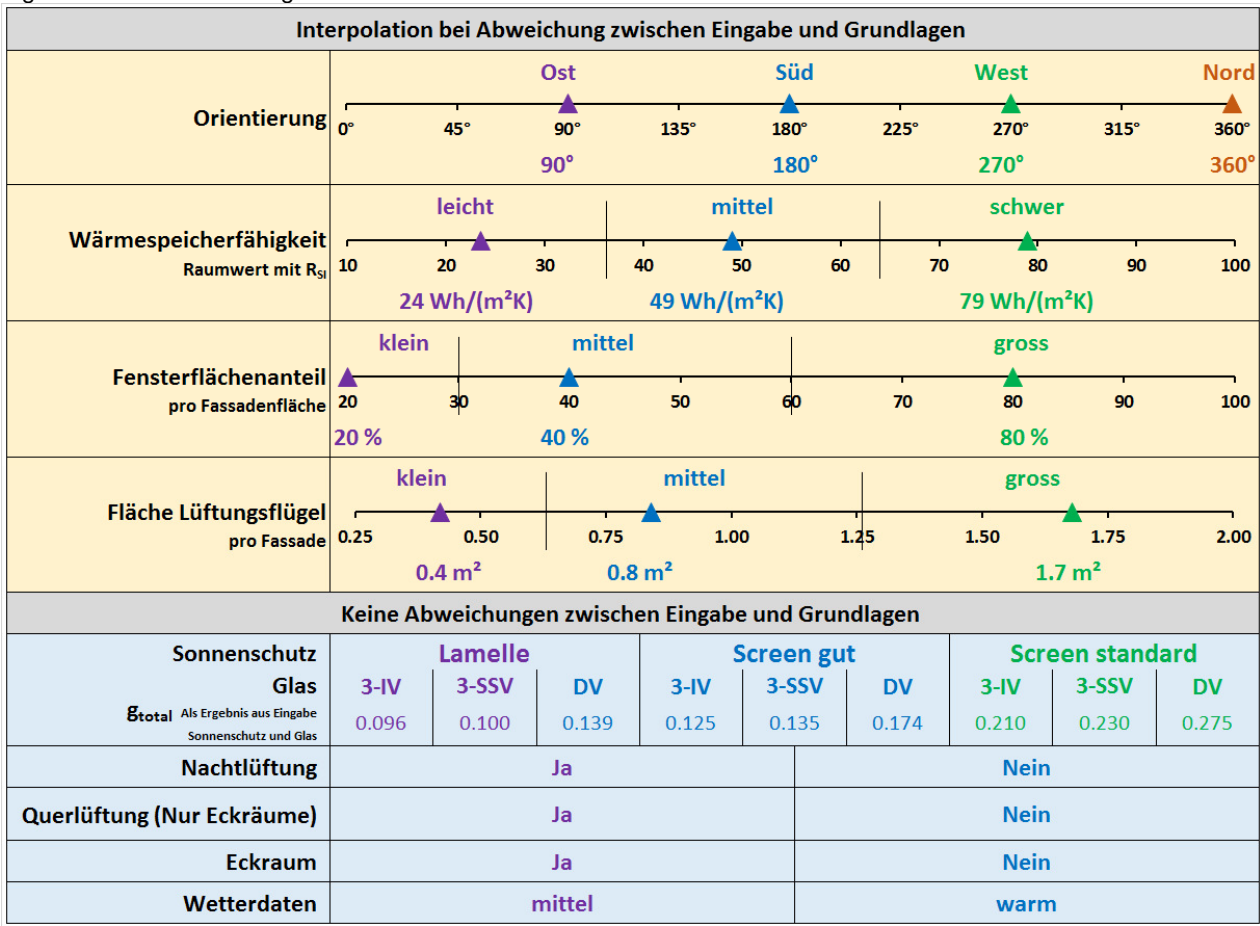

Figur 16: Variable Raumeigenschaften im Tool.

Die im oberen Bereich der in Figur 16 dargestellten Raumeigenschaften (gelb hinterlegt) können bei der Eingabe frei über die gesamte Bandbreite variiert werden. Die zusätzlich angegebenen und in der Skala markierten Werte entsprechen den in den zugrundeliegenden Simulationen berücksichtigten Raumeigenschaften.

Für die im unteren Bereich dargestellten Raumeigenschaften (blau hinterlegt) entsprechen die Eingabemöglichkeiten exakt den Berechnungsgrundlagen, die auch den simulationsbasierten Ergebnissen zu Grunde liegen. Die Zeile für den gtotal-Wert ist rein informativ. Sie gibt an, welcher gtotal-Wert in Abhängigkeit der Kombination von Glas und Sonnenschutz in den Simulationen berücksichtigt wurde.

Die Funktion des Tools soll am folgenden Beispiel erläutert werden:

Gibt man im Tool einen Raum mit den Raumeigenschaften gemäss Figur 17 ein, so wählt das Tool die Variante aus, die der Eingabe am nächsten kommt. Die Zuweisung erfolgt wie in Figur 18 dargestellt. Dabei entsprechen die roten Linien mit roten Punkten der Eingabe und die schwarzen Linien mit gelben Punkten der Zuweisung. Genau genommen werden zwei Varianten gewählt, und zwar die beiden, deren Orientierungen der eingegebenen Orientierung am nächsten kommen. Im Beispiel sind dies Ost und Süd. Die Ergebnisse dieser beiden Varianten werden dann in der Diagrammausgabe interpoliert.

Figur 17: Beispielraum

|                                   | Eingabe                  | Zuweisung 1              | Zuweisung 2 |  |
|-----------------------------------|--------------------------|--------------------------|-------------|--|
| <b>Orientierung</b>               | Südost 135°              | Ost                      | <b>Süd</b>  |  |
| Wärmespeicherfähigkeit            | 40 Wh/(m <sup>2</sup> K) | 49 Wh/(m <sup>2</sup> K) |             |  |
| <b>Fensterflächenanteil</b>       | 80%<br>70 %              |                          |             |  |
| Fläche Lüftungsflügel(je Fassade) | 1.0 m <sup>2</sup>       | 0.8 m <sup>2</sup>       |             |  |
| Sonnenschutz                      | Lamelle                  | Lamelle                  |             |  |
| Glas                              | $3-N$                    | $3-N$                    |             |  |
| Nachtlüftung                      | Ja                       | Ja                       |             |  |
| Querlüftung (Nur Eckräume)        | <b>Nein</b>              | <b>Nein</b>              |             |  |
| <b>Eckraum</b>                    | <b>Nein</b>              | <b>Nein</b>              |             |  |
| Wetterdaten                       | warm                     | warm                     |             |  |

Figur 18: Vorgehen bei der Zuweisung der Simulationsergebnisse

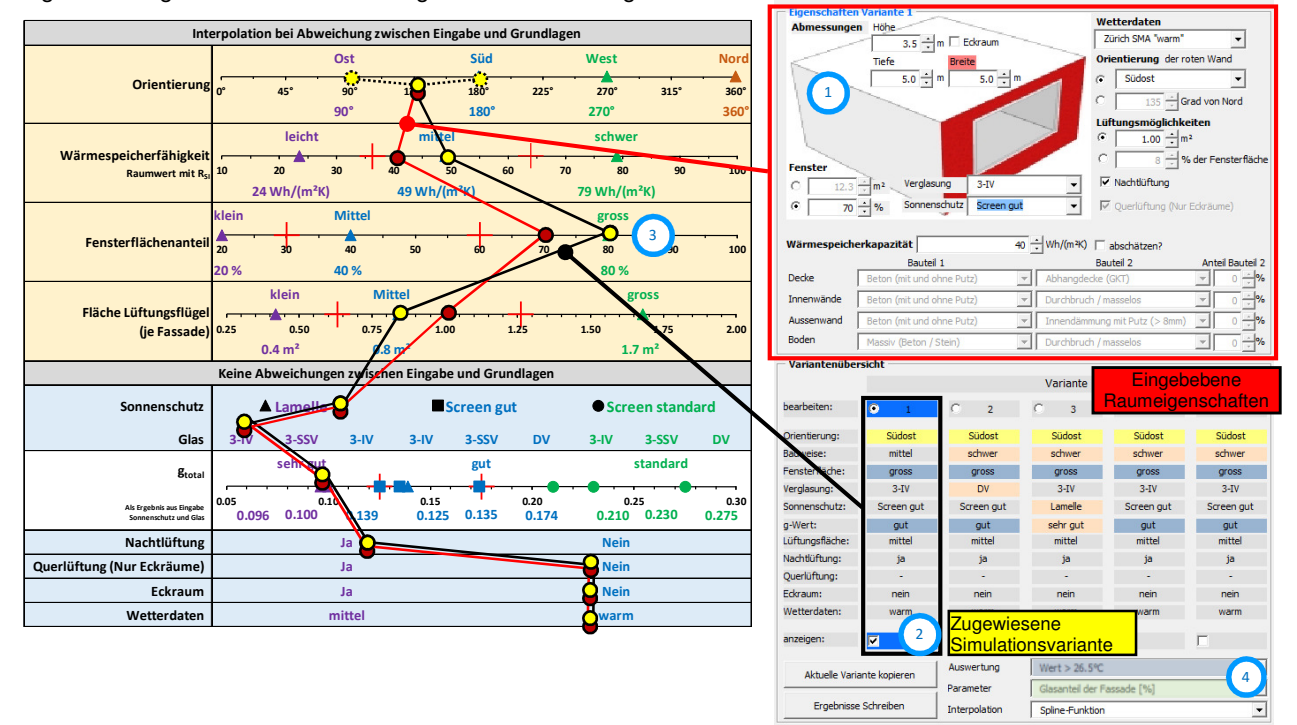

Während der Eingabe der Raumeigenschaften  $\mathbb O$  wird automatisch die Zuordnung der Simulationsvariante durchgeführt und angezeigt © (Nummern siehe Figur 18 und Figur 19 Sobald eine Raumeigenschaft so geändert wird, dass sie auf der zugehörigen Skala <sup>3</sup> eine der roten Markierungen überschreitet, erfolgt eine entsprechende Anpassung der Zuweisung. Liegt z.B. der Fensterflächenanteil über dem Grenzwert von 60% so erfolgt die Zuweisung zur Eigenschaft gross und die dargestellten Ergebnisse basieren auf einem Wert von 80%. Zwischen 30 und 60% erfolgt die Zuweisung mittel (Rechenwert = 40%) und unter 30% die Zuweisung klein (Rechenwert =  $20\%$ ).

Im unteren Bereich des Eingabefeldes  $\circledast$  kann die Einstellung des Diagramms vorgenommen werden. Zum einen kann die Art der Auswertung gewählt werden (Im Beispiel: jährliche Stunden grösser 26.5°C), und zum andern die Raumeigenschaft deren Auswirkung man auf diese Auswertung hin untersuchen möchte (im Beispiel: Glasanteil der Fassade). Das Tool lädt zusätzlich zur zugewiesenen Simulationsvariante  $\oslash$  die Ergebnisse der beiden Varianten  $\oslash$ (gestrichelte Linien), die sich nur in der gewählten Raumeigenschaft <sup>4</sup> (im Beispiel: Glasanteil der Fassade) von der zugewiesen Variante © unterscheiden. Hieraus wird nun eine Interpolationskurve generiert . Der für den eingegebenen Untersuchungsparameter (Beispiel: Fensterflächenanteil = 70%) interpolierte Wert wird in der Kurve gross markiert und der Ergebniswert daneben angezeigt . Zur Orientierung sind zusätzlich die Ergebnisse für die tatsächlich simulierten Varianten, die Basis für die dargestellte Kurve sind, als kleine Punkte markiert (siehe Schwarze Pfeile).

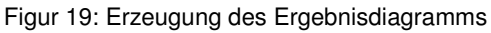

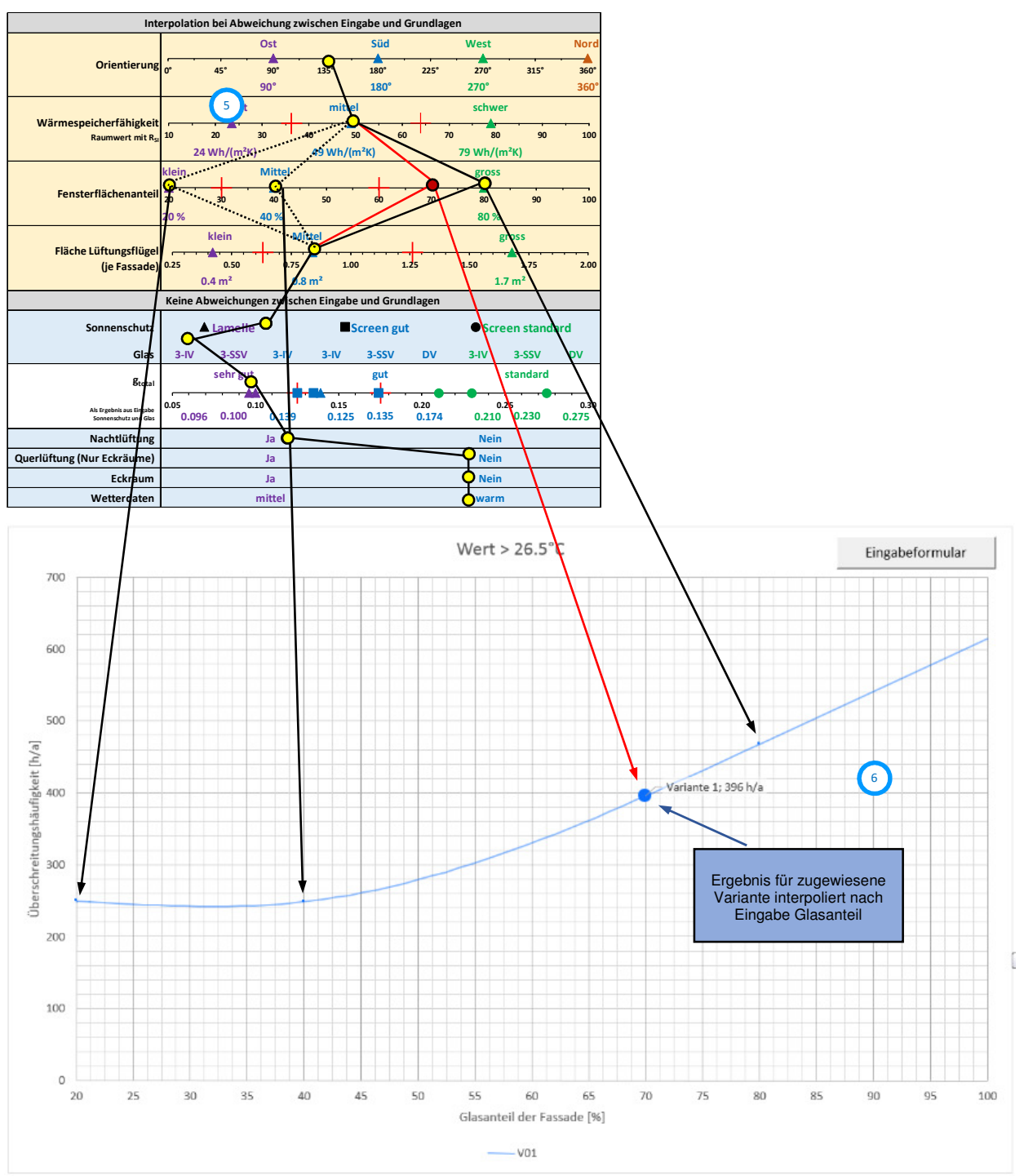

Die Grundlage für den angezeigten interpolierten Wert unterscheidet sich nur im Untersuchungsparameter (Beispiel: Fensterflächenanteil) von der zugewiesenen Variante 2. D.h. wählt man einen Untersuchungsparameter  $\Phi$ , so erfolgt die Interpolation in der dargestellten Kurve ausschliesslich auf der Basis dieses gewählten Parameters. Alle anderen Parameter entsprechen exakt jener der zugewiesenen Variante 2.

Wählt man nun einen anderen Untersuchungsparameter als Grundlage, kann sich daher das Ergebnis für die eingegebene Variante ändern. Dies mag zunächst etwas verwirrend erscheinen, da man in der Grafik kein End- sondern lediglich ein Zwischenergebnis sieht. Dafür bietet die Grafik die Möglichkeit, sehr schnell das Potential einzelner Parameter abzuschätzen.

Hierbei sei noch angemerkt, dass man unter Punkt <sup>4</sup> die Art der Interpolation zwischen Spline-Funktion (Kurve) und linear (Gerade) wählen kann. Welche Art die sinnvollere ist, kann aus Gründen der Komplexität nicht automatisiert erfasst werden und muss daher vom Anwender entschieden werden. (Für nähere Informationen siehe Anwendungshilfe im Anhang 4.2).

Wählt man nun den Button «Ergebnisse schreiben» **1, so führt das Programm automatisch der** Reihe nach für alle variablen Parameter die oben beschriebene Interpolation durch (Nummern siehe Figur 20). Dies geschieht jeweils nur unter der Variation von einem zur zugewiesenen Variante  $\oslash$  abweichenden Parameter. Die Interpolation erfolgt jeweils linear und mittels Spline-Funktion. Zum Schluss bildet das Tool den Mittelwert für alle auswertbaren Ergebnisse und schreibt diese in die Ergebnistabelle<sup>3</sup>. Durch Anklicken der «+» bzw. «-» Zeichen am Tabellenrand kann die Tabelle erweitert werden und man kann die Zwischenergebnisse für alle variablen Parameter gemittelt für beide Interpolationsvarianten ansehen. In Figur 20 sind als Beispiel die Werte für Stunden > 26.5°C aufgeklappt. Der Wert unter «Zuordnung» entspricht hierbei dem genauen Simulationsergebnis der zugeordneten Variante © ohne abweichende Parameter.

Weitere Angaben zur Anwendung des Tools in der Praxis zur Interpretation der Ergebnisse finden sich in der Anwendungshilfe im Anhang 4.2.

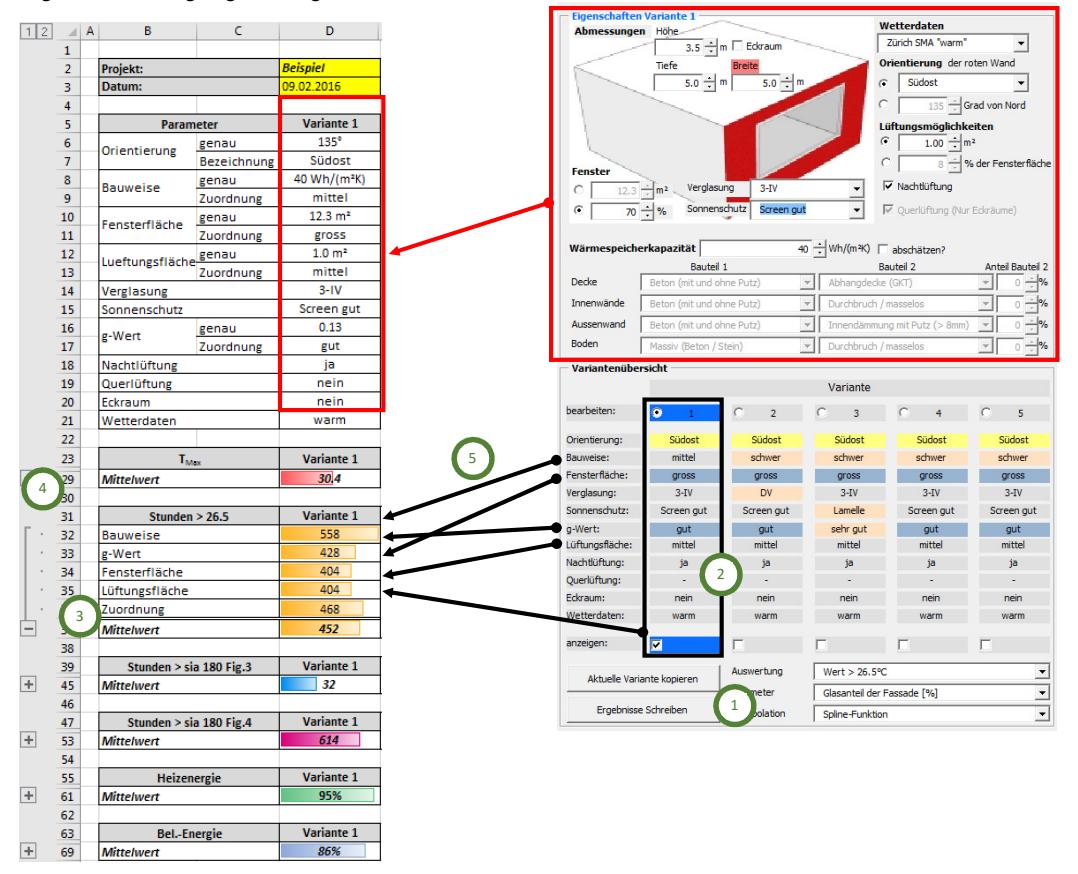

Figur 20: Erzeugung der Ergebnisstabelle

#### **3.5 Entwicklung: Tool Windfestigkeitsklassen**

Im Team (AHB, AWEL, AFC) wurde entschieden das Tool in Form einer Excel-basierten Anwendung umzusetzen.

Die Umsetzung basiert auf der Excel-Version 2016 unter Nutzung der Programmiersprache VBA. Im Fokus standen hierbei eine einfache Anwendung und eine schnelle Ergebnisausgabe. Das Tool und der enthaltene Programm-Code sind weder verschlüsseln noch Password geschützt, sodass alle hinterlegten Berechnungsalgorithmen frei zugänglich sind.

Die Funktionsweise des Tools ist wie folgt:

Für das Tool wurden zunächst mittels thermischer Gebäudesimulation mit der Software tas<sup>2</sup> die mittleren stündlichen solaren Einstrahlungen für nicht verschattete Flächen in 8 unterschiedlichen Orientierungen (ausgehend von genau Nord in 45°-Schritten) und die Horizontale ausgewertet. Hierbei wurden für die drei Standorte (Zürich SMA, St. Gallen u. Chur) jeweils die Ergebnisse für die «mittleren», «warmen» und «kalten» Wetterdatensätze nach SIA 2028 berechnet. Diese

l

<sup>2</sup> EDSL Tas 9.3.3; © EDSL, Milton Keynes, UK

Daten wurden im Tool als Grundlage für die Auswertung hinterlegt. Des Weiteren wurden die stündlichen maximalen Böenspitzen für diese Wetterdatensätze hinterlegt.

In der Eingabemaske können vom Nutzer folgende Eingabeparameter bestimmt werden (siehe auch Figur 21):

- Wetterdatensatz: Zürich SMA / St. Gallen / Chur
- Wetterdatensatz: mittel / warm / kalt
- **•** Orientierung: Süd / Südost / Ost / Nordost / Nord / Nordwest / West / Südwest /horizontal
- Schwellwert für den Einsatz des Sonnenschutzes: Von 0 bis 1'000 W/m² (dazwischen frei wählbar)
- Auswertzeitraum: Von min. 1. Januar bis max. 31. Dezember
- **Lage (Geländekategorie nach SIA 261):** II Seeufer / IIa grosse Ebene / III Ortschaften, freies Feld / IV grossflächige Stadtgebiete
- Höhe (des Fensters über Boden) Von 5 bis 100 m (dazwischen frei wählbar)

Figur 21: Eingabemaske

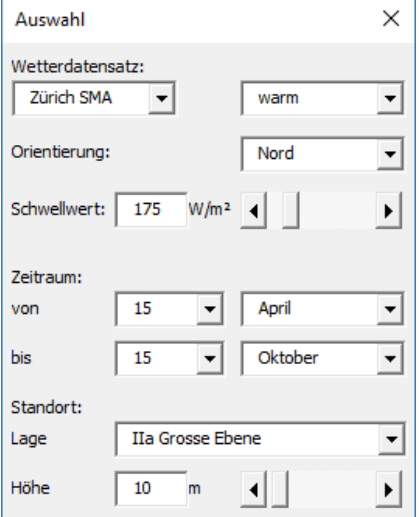

Aufbauend auf den Eingaben werden zunächst nach der folgenden Formel (SIA 2028 Gleichung 1) die Böenspitzengeschwindigkeiten in Bezug auf die eingegebene Höhe umgerechnet:

$$
v_{w,max,s} = v_{w,max,m} \frac{\left(\frac{Z_s}{Z_{g,s}}\right)^{\alpha_{r,s}} + 0.375}{\left(\frac{Z_m}{Z_{g,m}}\right)^{\alpha_{r,m}} + 0.375}
$$

mit

 $v_{w,max} =$  Böenspitzengeschwindigkeit  $z =$  Höhe über Boden  $z_g =$  Gradientenhöhe  $\alpha =$  Bodenrauhigkeit  $Index s = Wert$  am Standort (Projekt)  $Index m = Wert$  am Messort (Wetterdatensatz) Figur 22: Rechenwerte für die Umrechnung der Windgeschwindigkeiten nach SIA 2028

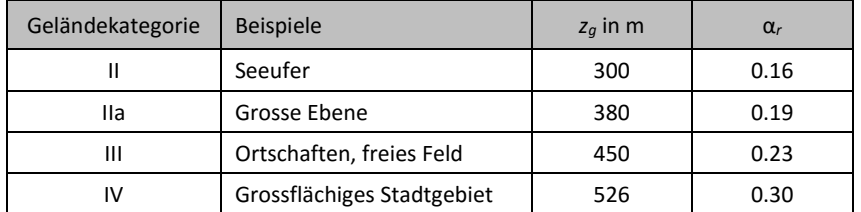

Die entsprechenden Umrechnungswerte für die Wetterdatensätze sind im Tool hinterlegt.

Unmittelbar synchron zur Eingabe erfolgt die grafische und numerische Ergebnisausgabe (siehe Figur 23). In der grafischen Ausgabe symbolisieren die roten Punkte die Stunden, in denen der Sonnenschutz aufgrund der Einstrahlung genutzt werden soll. Auf der X-Achse kann jeweils die Einstrahlung auf die ausgewählte Orientierung und auf der Y-Achse die zugehörige maximale Böenspitze der jeweiligen Stunde abgelesen werden. Die Tabelle auf der rechten Seite gibt an, an wie vielen Stunden je nach Windklasse der Sonnenschutz unter den gesetzten Randbedingungen trotz Bedarf nicht genutzt werden kann.

Figur 23: Ausgabe der Ergebnisse

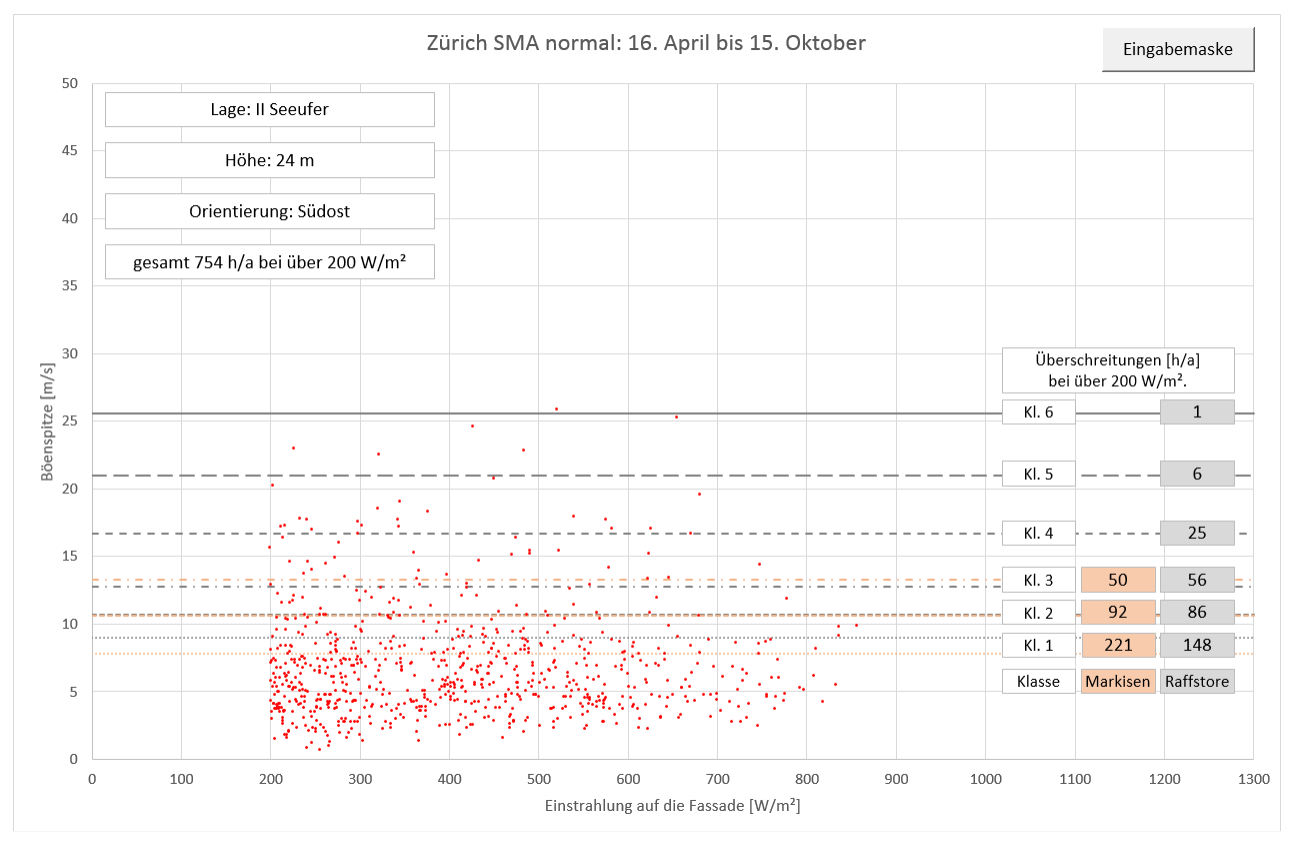

Mit Hilfe der Ergebnisse der durchgeführten Untersuchungen zum Einfluss der Ausfallhäufigkeit (siehe auch Kapitel 3.3) kann man nun die Ergebnisse interpretieren und den Einfluss auf den sommerlichen Wärmeschutz abschätzen.

#### **3.6 Test- und Einführungsphase**

Nach Fertigstellung des Tools wurde durch das Büro edelmann energie<sup>3</sup> auf Basis von bereits durchgeführten Projekten (Bestandesbauten als auch Neubauten) eine Verifizierung der Ergebnisse des Tools zum sommerlichen Wärmeschutz durchgeführt. Als Vergleichsbasis dienten dazu die dokumentierten thermischen Gebäudesimulationen, Minergie-Nachweise nach Variante 1 oder 2 sowie Ergebnisse von Raumtemperaturmessungen.

 $\overline{a}$ 

Hierzu wurden die jeweiligen Raumeigenschaften in das Tool übertragen und die Ergebnisse des Tools mit den der Simulationen aus den realen Projekten verglichen. Diese Testphase hat gezeigt, dass die ermittelten Ergebnisse hinreichend genau für die Bewertung in der frühen Planungsphase sind.

Die Dokumentation dieser Testphase ist Inhalt eines gesonderten Berichtes.

# 4 Anhang

#### Ergebnisse (Zielwerte) ort/Umer **Einflussmatrix** SIA<br>180:2014 Innenklima<br>/Komfort Zur Bestimmung von Abhängigkeitsketten Klima<br>. **Masse**  $\overline{50}$ .<br>Kubatur Auswertung durch anklicken der Parameter! in Himmelrich (1998)<br>The Marian Contractor (1998)<br>The Marian Contractor (1998)<br>The Marian Contractor (1998)<br>International Marian Contractor (1998)<br>The Maria Contractor (1998)<br>Diamond Contractor (1998)<br>Diamond Contractor (1 denel/Emeralderhygable Sistematicshire)<br>- Emilian Sistematicshire<br>- Emilian Sistematicshire<br>- Emilian Sistematicshire<br>- Emilian Sistematicshire<br>- Rammund Candron Sistematicshire<br>- Rammund Candron Sistematicshire<br>- Rammund Aussenluftufttemperature inst. Aunuestung<br>Heizenergiebedarf<br>Kühlenergiebedarf  $\begin{tabular}{|c|c|c|} \hline \texttt{result1} \\ \hline \texttt{result2} \\ \hline \texttt{result3} \\ \hline \texttt{result4} \\ \hline \texttt{result5} \\ \hline \texttt{result6} \\ \hline \texttt{output7} \\ \hline \texttt{output8} \\ \hline \texttt{result7} \\ \hline \texttt{result8} \\ \hline \texttt{result9} \\ \hline \texttt{result9} \\ \hline \texttt{result1} \\ \hline \texttt{result1} \\ \hline \texttt{result1} \\ \hline \texttt{result1} \\ \hline \texttt{result2} \\ \hline \texttt{result3} \\ \hline \texttt{result$ opak)<br>vster)<br>Glasj Re وماليه والمستراك والمراجع Einflussfaktoren<br>Eingabe von Dezimalwerten ist möglich TransmissionSomer (Immer / LansmissionSomer / LansmissionSomer / LansmissionSomer / LansmissionSomer<br>Hotel / Somer / Millet Market / Regional Regional / Regional Somer<br>Millet / Millet / Millet / LansmissionSomer / Lansmis Somer<br>Somer<br>Somen 0 Kein<br>1 niedriger Einfluss<br>2 mittlerer Einfluss<br>3 hoher Einfluss<br>4 sehr hoher Reflexion (  $e$ |  $e$  vant ?  $(x = j$ a $)$ direkt beeinflusste Parameter  $\rightarrow$ Daten neu einlesen Einflussparameter J Parameter im Projekt relevant ? ( $x = ja$ ) max. operative Raumtemperatur <del>╌┈┈┈┈┄┄┄┄┄</del><br>╶╌╌╌╌╌╌╌╌╌╌╌╌╌ H min. operative Raumtemperatur<br>Überhitzungsstunden<br>Luftqualität (RAL Anforderungen) Innenklim<br>/Komfort Tageslichtnutzung<br>
Heizlast (Nicht verwechseln mit inst. Leistung)<br>
Kühllast (Nicht verwechseln mit inst. Leistung) Ergebnisse (Zielwert n a na ma ا کا کا کا کا کا 2000 - 2000 - 200 <u>se se</u> Energiekennzahler Heizenergiebedarf  $\begin{tabular}{l} Heisenerglebedarf \\ Kühenergeledadr \\ \hline Windabschatung, Kanalisierung \\ \hline \underline{Umgebungsverschatung} \\ \hline Lokale Enflisse, Kanalsierung \\ \hline \underline{Aussenluftuttemperatur} \\ \hline \underline{Wind} \\ \end{tabular}$ ----<br>----<br>-----▊▊▊▊<mark>▗▏</mark><br>▗▗▗▗▗▗ a bara da kasar<br>Bara da kasar<br>Bara da kasar da kasar da kasar da kasar da kasar da kasar da kasar da kasar da kasar da kasar da kasar da ka 77 T T T T <u> 2008 - 2008 - 20</u> H <u>isang sa</u> Standort <mark>▝▕</mark><br>▊▊▃▋ Klima (Standort) <u>i di din</u> rina<br>blarstrahlung na da a fi<br>Tanga <mark>d</mark> Personenbelegungen<br>Raumnutzungen TT 1 555 H 222 - 222 - 222 <del>{{{ZZ}}}</del> Projektspezifische<br>Vorgaben Nutzung nammauangan<br>Belegungszeiten<br>Ausleuchtung (Lux-Werte)<br>Betriebseinrichtungen (PC's, Drucker, Server, etc.) H٢  $\frac{1}{x}$ Himmelsrichtung (Fassade)<br>Neigung (Fassade) **THEFT** <u>HH</u> **Bestern** Orientierung (Fassade) vergang (vassader)<br>
Mehrere Orienterungen (Fassade)<br>
Decke (Masse)<br>
Innenwände (Masse)<br>
Aussenwände (Masse) TE L 11111 FFREETH<br>FFFFFFFFF <u>Litre</u> Boden (Masse) Lage der Dämmung (Innen / Aussen)<br>Material der Dämmung <u> Karamatan Indonesia Indonesia</u> Dämmung Material der Dämmung<br>Dämmstärke (U-Wert opak)<br>U-Wert (Fenster)<br>U-Wert (Glas)<br>E-Wert(Glas)<br>E-Wert (Glas) Glas leeigei **Slasfläche** H Unasinual<br>
Transmission(Sonnenschutz)<br>
Transmission(Sonnenschutz)<br>
Lage (Innen / Aussen / Mitte) (Sonne<br>
Regelung bei Wind( Sonnenschutz)<br>
Windklasse (Sonnenschutz) <mark>sehher</mark> HH 1 talah nenschutz) Sonnenschutz T Vindklasse (Sonnenschutz)<br>edienung (Manuell/Einstrahlungsabhängig) (Sonnenschutz)<br>löhe Gebäude Bedienung (Manuelly Linstrantung saonangig)<br>
Elfolkus bel Lage über Boden/Keller<br>
Elfolkus bel Lage unter Dach<br>
Elfolkus bel Lage unter Dach<br>
Höhenlage Raum<br>
Günddisse (Raumgrösse)<br>
Günddisse (Raumgrösse)<br>
Raum- u. Geschos n n <del>1977 - 1977 - 1977 - 19</del> a da ba **Kubatur** maan ah T٣ ┱ n a a a a n a sa sa 1 - 1 - 1 - 1 - 1 - 1 -<u>n de de de d</u> N VII. <u>ia alemani</u>  $\pm$ Im Gebäude Transparenz von Trennwänder

#### **4.1 Einflussmatrix der Eingabeparameter**

### **4.2 Auswirkung der Aussenwanddämmung auf den sommerlichen Wärmeschutz**

#### **4.2.1 Kurzbewertung**

Im Rahmen der Parameterstudie zum Sommerlichen Wärmeschutz mit dem AHB und dem AWEL wurde in den Voruntersuchungen unter anderem der Einfluss der Aussenwanddämmung auf den sommerlichen Wärmeschutz untersucht.

Hierbei wurde das für die Parameterstudie zugrundeliegende Simulationsmodell ausschliesslich in Bezug auf die Aussenwanddämmung variiert. In allen Varianten wurde ein verputzte 18 cm starke Backsteinwand berücksichtigt. Die aussenliegende Dämmung variiert zwischen 8, 18 und 40 cm Polystyrol (EPS). Hieraus ergeben sich U-Werte von ca. 0.4, 0.2 bzw. 0.1 W/m²K. Ausgewertet wurden nach der Methode SIA 180 / Minergie die Überschreitungsstunden der empfundenen Temperaturen über 26.5°C während der Nutzungszeit (Annahme Büronutzung, Mo.-Fr., 7-18 Uhr).

Die Simulationsresultate zeigen, dass bei einer Aussenwand mit wenig Dämmung (U-Wert 0.4 W/m²K) mit 136 Überhitzungsstunden zu rechnen ist. Bei einer besser gedämmten Wand (U-Wert 0.2 W/m²K) liegt die zu erwartende Überschreitungshäufigkeit bei 137 h/a und mit 0.1 W/m²K bei 140 h/a. Hierbei ist anzumerken, dass die Simulation auf dem Wetterdatensatz ("Design Reference Year", DRY)<sup>4</sup> gemäss SIA Merkblatt 2028 für Zürich SMA "warm" basieren. Dies ist vor allem beim Vergleich mit Simulationsberechnungen nach SIA 180 und 382/1 zu berücksichtigen, welche auf den "mittleren" Wetterdatensätzen nach SIA Merkblatt 2028 beruhen. Mit den "mittleren" Datensätzen wären deutlich geringere Überschreitungshäufigkeiten zu erwarten.

Die Ergebnisse zeigen, dass der Einfluss der aussenliegenden Aussenwanddämmung auf die zu erwartenden sommerlichen Temperaturen vernachlässigbar gering ist. Lediglich im Winter sieht man einen Vorteil bei der höheren Dämmstärke in Bezug auf die Empfindungstemperatur und den Heizenergiebedarf.

Die höheren Empfindungstemperaturen im Winter sind durch die höheren innenseitigen Oberflächentemperaturen der Aussenwände zu begründen.

Der geringe Einfluss im Sommer ergibt sich durch die Tatsache, dass vor allem die ersten rund 10 bis 15 cm der raumseitigen Bauteilmasse für die dynamisch thermischen Wärmeenergieeinund -ausspeichervorgänge relevant sind. D.h. der U-Wert des Bauteils hat nur einen sehr geringen Einfluss auf den sommerlichen Wärmeschutz. Entscheidend ist vielmehr die zur Verfügung stehende Bauteilmasse auf der Innenseite.

In der Studie wird daher die zur Verfügung stehende Bauteilmasse als veränderbarer Parameter berücksichtigt, der U-Wert des Bauteils jedoch nicht. Im Gegensatz zu der Aussenwärmedämmung hat die Innenwärmedämmung durchaus einen grösseren Einfluss auf den sommerlichen Wärmeschutz infolge Entkopplung der Speichermasse im Raum.

#### **4.2.2 Heizenergiebedarf**

Figur 24: Heizenergiebedarf

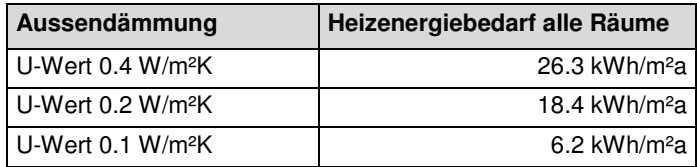

l 4 Die DRY-Daten stehen in drei Ausführungen zur Verfügung:

<sup>&</sup>quot;Für jede Station wird je ein mittleres DRY, das für die Messperiode typisch ist, sowie ein kaltes und warmes DRY mit jeweils den kältesten bzw. wärmsten Monaten der 20 Jahre [1994 – 2003] zur Verfügung gestellte. Letztere können z.B. für Risikoanalysen verwendet werden.

Obschon es sich bei den warmen DRY um in der Vergangenheit liegende Extrema handelt, kann damit auch ein Teil der zukünftig zu erwartenden Klimavariabilität berücksichtigt werden. Die Unterschied der mittleren Temperaturen zwischen den warmen und dem mittleren DRY entsprechen […] in etwa dem oberen Rand des Bereiches des bis 2050 bzw. der Mitte des Bereiches bis 2070 zu erwartenden Anstiegs." (SIA 2028:2007)

#### **4.2.3 Temperaturverläufe**

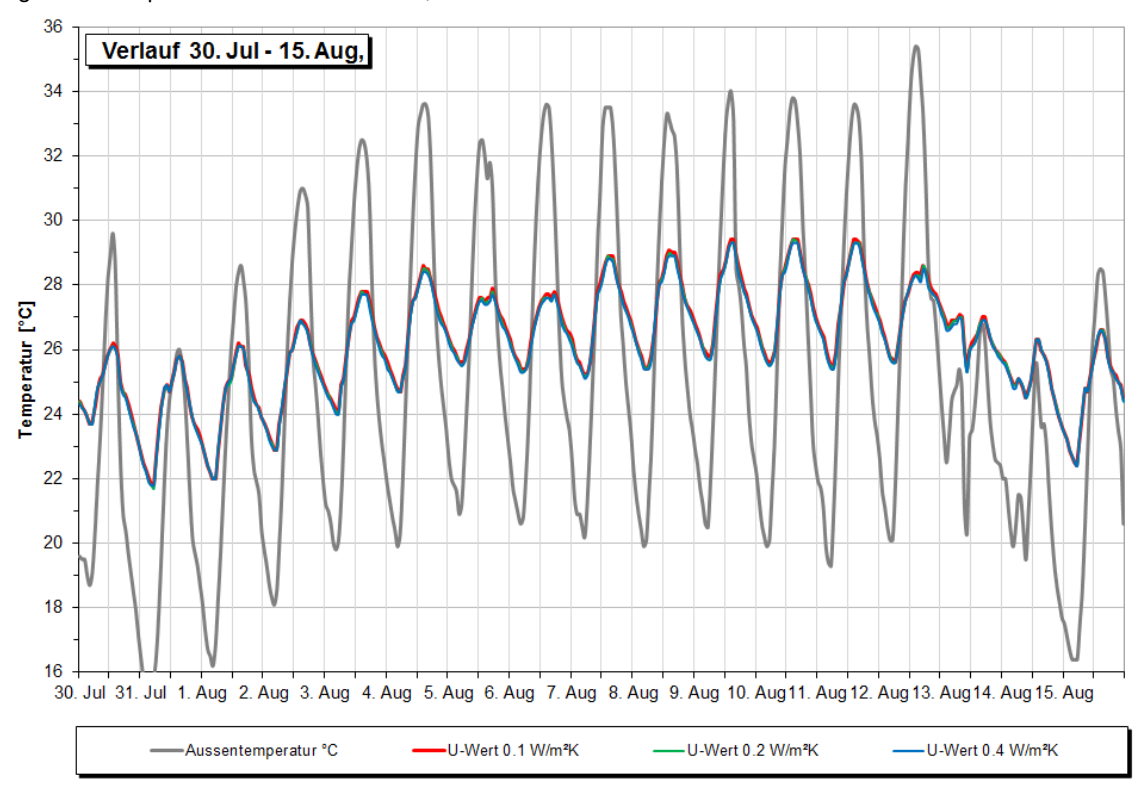

Figur 25: Temperaturverlauf im Sommer, Südräume

#### Figur 26: Temperaturverlauf im Winter, Südräume

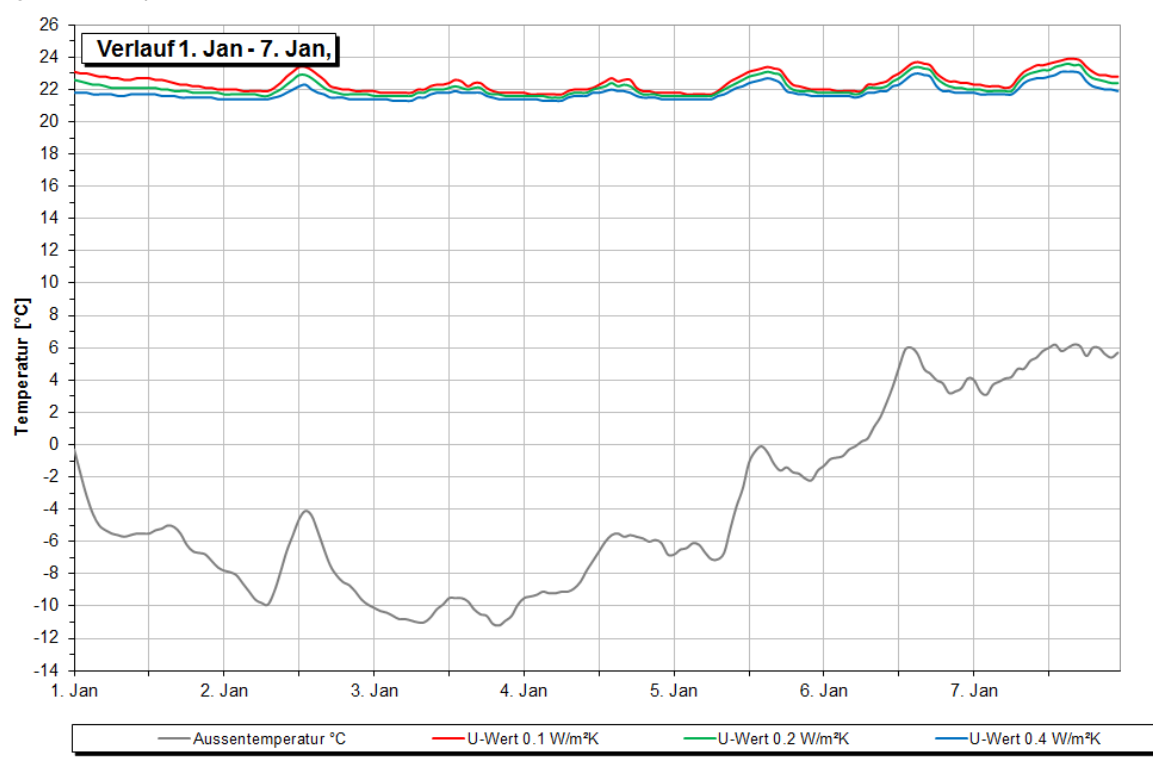

### **4.3 Anwendungshilfe Tool sommerlicher Wärmeschutz**

#### **4.3.1 Einsatzbereich und Resultate**

- Einsatzbereich
	- Erste, schnelle Abschätzung in frühen Planungsphasen (Machbarkeitsstudie / Vorprojekt)
	- Für Räume mit Standardnutzung Wohnen und Büro
	- Ermittlung baulicher Optimierungspotentiale
	- Interne Verwendung für AWEL, Stadt Zürich (AHB, IMMO) und AFC kein Nachweistool
- **Resultate (einfache Abschätzungen):** 
	- Maximal zu erwartende Raumtemperaturen
	- Überhitzungsstunden > 26.5 °C (max. 100 h, Minergie-Anforderung)
	- Einhaltung der SIA 180 Fig. 3 (Anforderung für alle Räume)
	- Einhaltung der SIA 180 Fig. 4 (Zusatzanforderung für belüftete und gekühlte Räume)

Im Tool werden nur die relevantesten Parameter in Bezug auf den sommerlichen Wärmschutz abgedeckt (siehe Figur 27).

Das Tool greift auf Simulationsergebnisse einer zur Grundlagenermittlung durchgeführten Studie zurück. Es kann davon ausgegangen werden, dass die Konstellation der eingegebenen Eigenschaften in keiner der Studie zugrundeliegenden Simulationen exakt abgebildet wurde. Das Tool sucht daher die simulierten Varianten heraus, welche am ehesten dem eingegebenen Projekt entsprechen und inter- bzw. extrapoliert auf deren Basis die Ergebnisse für das eingegebene Projekt.

Eine solche Inter- bzw. Extrapolation ist ein rein mathematisches Vorgehen, bei welchem die physikalischen Vorgänge und Besonderheiten im Raum ausser Acht gelassen werden. Auch sind Anzahl und Bandbreite bei der Eingabe der Raumeigenschaften begrenzt. D.h. dass einem bei der Anwendung des Tools immer bewusst sein muss, dass es sich um eine Abschätzung und nicht um exakt berechnete Ergebnisse handelt.

Eine Testphase des Tools hat gezeigt, dass die ermittelten Ergebnisse hinreichend genau für die Bewertung in der frühen Planungsphase sind. Zudem ist das Tool so aufgebaut, dass die Ergebnisse anhand von Diagrammen gut verifiziert werden können.

#### **4.3.2 Wählbare Raumeigenschaften**

Figur 27 gibt einen Überblick über alle im Tool wählbaren Raumeigenschaften.

Die im oberen Bereich dargestellten Raumeigenschaften (gelb hinterlegt) können bei der Eingabe im Tool frei über die gesamte Bandbreite der dargestellten Skalen variiert werden. Die zusätzlich angegebenen und in der Skala markierten Werte entsprechen den in den zugrundeliegenden Simulationen berücksichtigten Raumeigenschaften.

Es können keine Werte eingegeben werden, welche ausserhalb dieser Skalen liegen. D.h. die dargestellten Werte zu Beginn und Ende der Skala definieren die Grenzwerte für die Eingabe. Wird durch die Änderung eines Parameters, ein Grenzwert eines anderen Parameters über- bzw. unterschritten, so wird der Parameter automatisch mit dem Grenzwert belegt.

So kann z.B. die Fenstergrösse entweder über den Prozentsatz oder die effektive Fläche definiert werden. Der Eingabebereich für die Fensterfläche liegt bei 20 bis 100 % (siehe Skala Figur 27). Die Eingabe ist immer auf diesen Bereich beschränkt. Es kann also keine effektive Fläche eingegeben werden, welche eine Fensterfläche von weniger als 20 % zur Folge hat. Ebenfalls kann es ein, dass sich durch Änderung von z.B. der Raumhöhe der Fensterflächenanteil in der Art verändert, dass der Grenzwert unterschritten würde. In so einem Fall wird der Fensterflächenanteil automatisch auf den Grenzwert (hier 20 %) angepasst.

Für die im unteren Bereich dargestellten Raumeigenschaften (blau hinterlegt) entsprechen die Eingabemöglichkeiten exakt den Berechnungsgrundlagen, welche auch den simulationsbasierten Ergebnissen zu Grunde liegen. Die Zeile für den gtotal-Wert ist rein informativ. Sie gibt an, welcher g<sub>total</sub>-Wert in Abhängigkeit von der Kombination von Glas und Sonnenschutz in den Simulationen

jeweils berücksichtigt wurde. (Die dargestellte Farbe gibt an, wie die Kombination vom Tool  $e$ ingestuft wird: lila = sehr gut; blau = gut; grün = Standard.)

Figur 27: Variable Raumeigenschaften (DV = Doppelverglasung nicht beschichtet; 3-IV = 3-fach Isolierverglasung beschichtet; 3-SSV = 3-fach Sonnenschutzverglasung beschichtet)

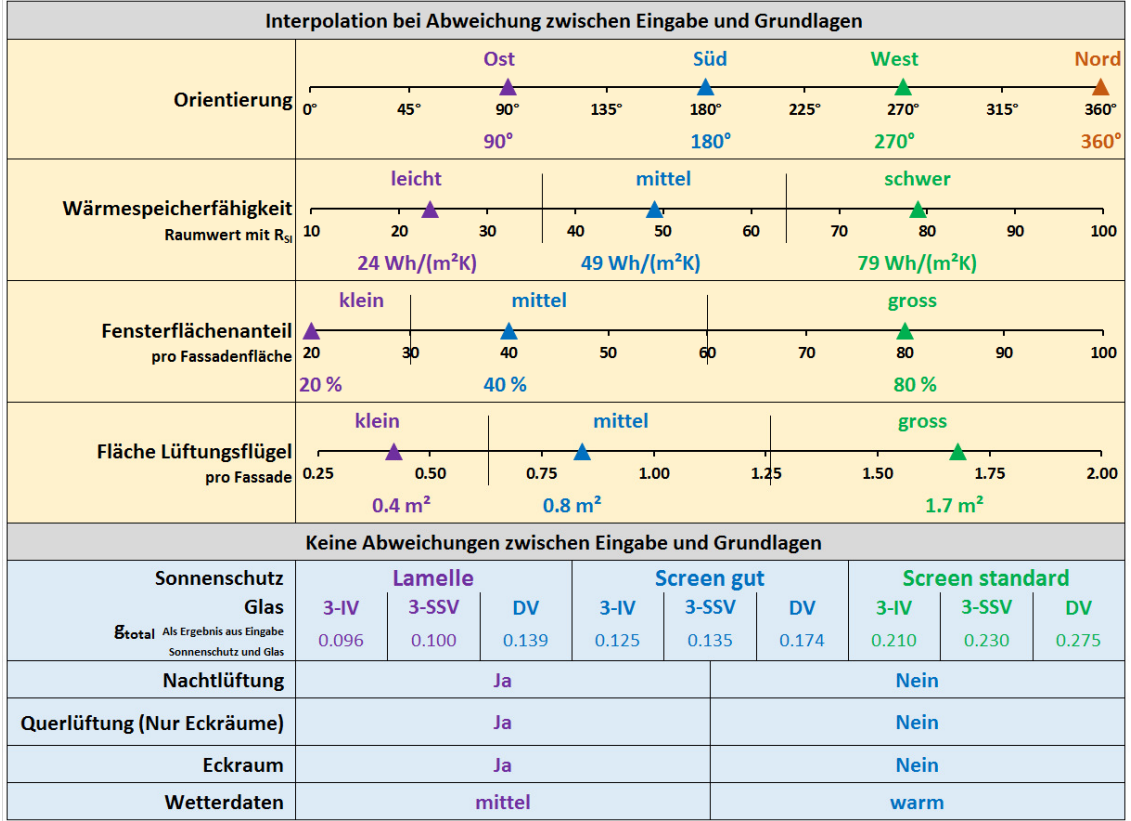

#### **4.3.3 Raumerfassung**

Zunächst sollte man eine Kopie mit projektspezifischem Namen des Tools anlegen. Der Name der Tool-Datei ist dabei frei wählbar. Die Tooldatei muss im selben Ordner liegen, wie der Unterordner «Daten». Soll die neue Tool-Datei an einem anderen Ort abgespeichert werden, so muss der gesamte Ordner «Daten» mitkopiert werden. Möchte man mehrere Kopien des Tools anlegen, so können diese in einem gemeinsamen Ordner liegen die den Unterordner «Daten» enthält. Der Unterordner «Daten» darf nicht umbenannt werden. Bei der Eingabe des Projektes geht man in folgender Reihenfolge vor. (Nummern: siehe Figur 28 und Figur 29)

- a) Öffnen des Eingabeformulars.
- b) Unter "bearbeiten" Variante 1  $\overline{\mathbb{O}}$  auswählen und Eingabemaske für die Basisvariante ausfüllen  $<sup>2</sup>$ .</sup>

Hinweis: jeweils nur die aktuelle Variante wird bearbeitet.

- c) «aktuelle Variante kopieren» auswählen  $\mathbb{S}$ . Es werden fünf gleiche Varianten erzeugt, welche als Basis für ggf. weitere Varianten dienen. Wenn eine Eigenschaft bei mehreren Varianten verändert werden soll, muss diese jeweils einzeln bei jeder Variante verändert werden. Es ist nicht möglich, mehrere Varianten gleichzeitig zu bearbeiten. Achtung: der Befehl "Aktuelle Variante kopieren" überschreibt sämtliche Eigenschaften.
- d) Einzelne Varianten bearbeiten Hierzu die jeweilige Variante wählen  $\overline{0}$  und Eingabemaske  $\overline{2}$  ausfüllen.
- e) «Ergebnisse Schreiben» auswählen  $\overline{4}$ . Hierdurch wird die Ergebnistabelle aktualisiert.
- f) Beurteilung mittels Diagramm bzw. Ergebnisstabelle.
- g) Ggf. Optimierung mittels Eingabemaske  $\mathcal{Q}$ .

Figur 28: Eingabemaske

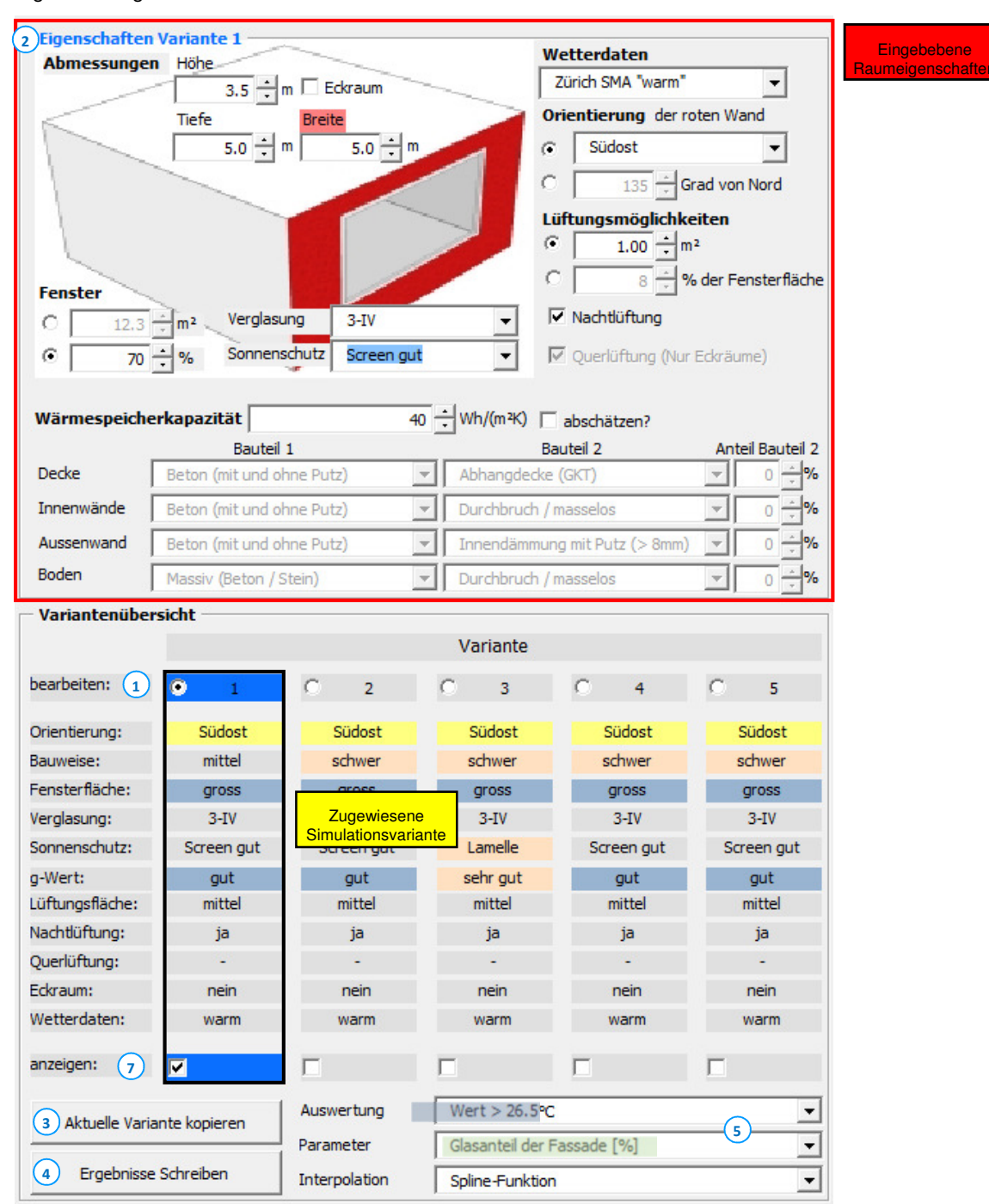

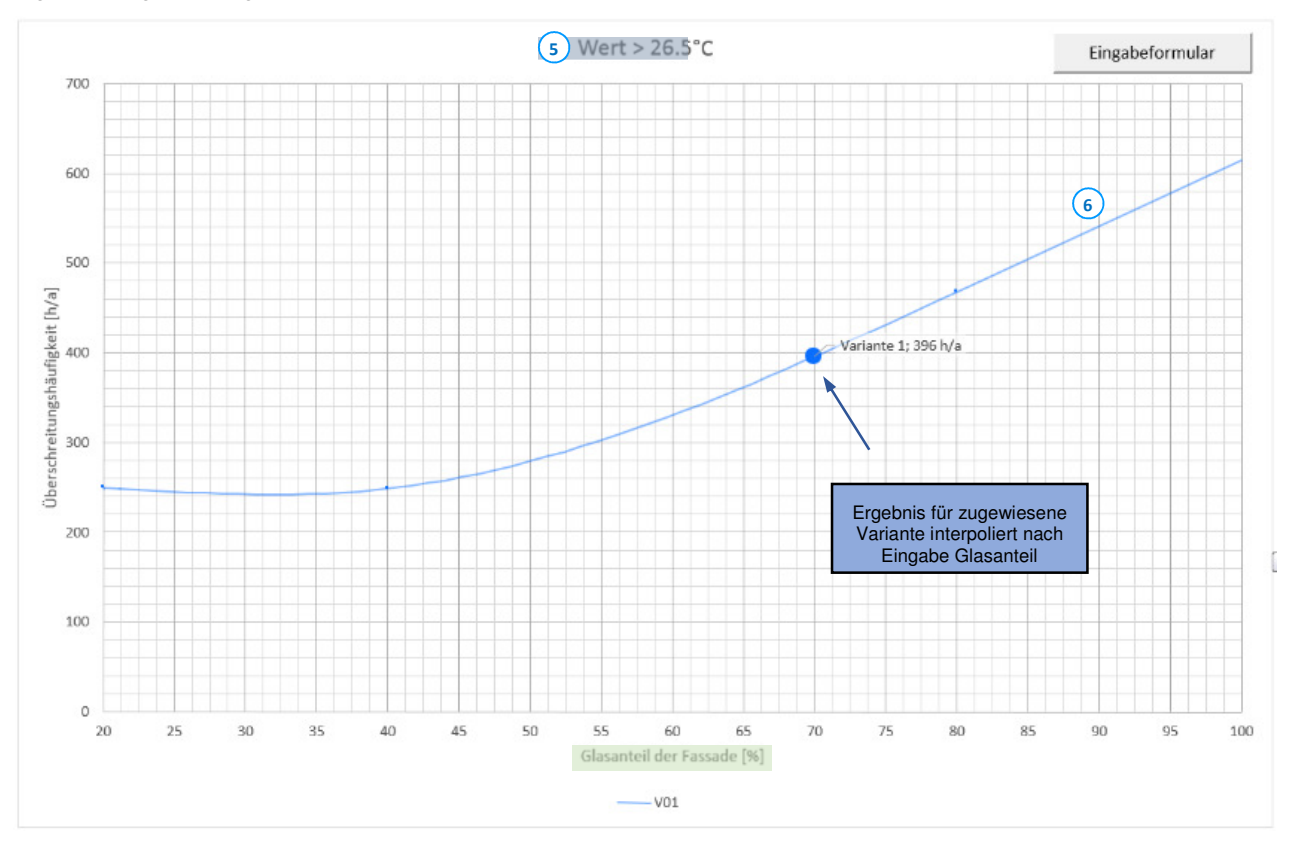

#### **4.3.4 Anpassen des Ergebnisdiagramms:**

Im unteren Bereich des Eingabefeldes  $\circledS$  kann man die Einstellung des Diagramms vornehmen. Zum einen kann die Art der Auswertung gewählt werden (Im Beispiel: jährliche Stunden grösser 26.5°C), und zum andern die Raumeigenschaft deren Auswirkung man auf diese Auswertung hin untersuchen möchte (im Beispiel: Glasanteil der Fassade). Das Tool lädt zusätzlich zur zugewiesen Simulationsvariante die Ergebnisse der beiden Varianten, welche sich nur in der gewählten Raumeigenschaft (im Beispiel: Glasanteil der Fassade) von der zugewiesen Variante unterscheiden. Hieraus wird nun eine Interpolationskurve generiert  $\circledS$ . Der für den eingegebenen Untersuchungsparameter (Beispiel: Fensterflächenanteil = 70 %) interpolierte Wert wird in der Kurve gross markiert und der Ergebniswert daneben angezeigt. Zur Orientierung sind zusätzlich die Ergebnisse für die tatsächlich in der Studie simulierten Varianten, welche die Basis für die dargestellte Kurve sind, als kleine Punkte markiert. Unter «anzeigen»  $\oslash$  kann man auswählen, welche Varianten in Diagramm und Ergebnistabelle dargestellte werden sollen.

Wichtig(!): Die Grundlage für den angezeigten interpolierten Wert unterscheidet sich nur im Untersuchungsparameter (Beispiel: Fensterflächenanteil) von der zugewiesenen Variante. D.h. wählt man einen Untersuchungsparameter  $\mathbb{S}$ , so erfolgt die Interpolation in der dargestellten Kurve ausschliesslich auf der Basis dieses gewählten Parameters. Alle anderen Parameter entsprechen exakt jener der zugewiesenen Variante.

Wählt man nun einen anderen Untersuchungsparameter als Grundlage, kann sich daher das Ergebnis für die eingegebene Variante ändern. Man sieht in der Grafik kein End- sondern lediglich ein Zwischenergebnis. Dafür bietet die Grafik die Möglichkeit, das Potential einzelner Parameter abzuschätzen.

Hierbei sei noch angemerkt, dass man unter  $\overline{S}$  die Art der Interpolation zwischen Spline-Funktion (Kurve) und linear (Gerade) wählen kann. Je nach Auswerte und Parameterkonstellation, kann mal die eine und mal die andere Art die besseren Ergebnisse liefern. Welche Art die sinnvollere ist, kann man aus Gründen der Komplexität nicht automatisiert erfassen und muss daher vom Anwender entschieden werden. Hier zwei Beispiele:

Figur 30: Vergleich von linearer und Spline-Interpolation; Beispiel 1

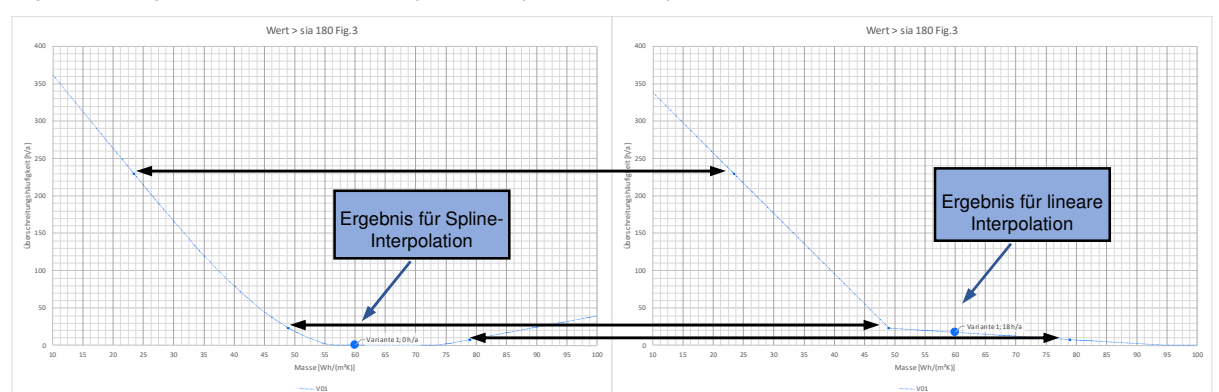

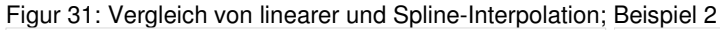

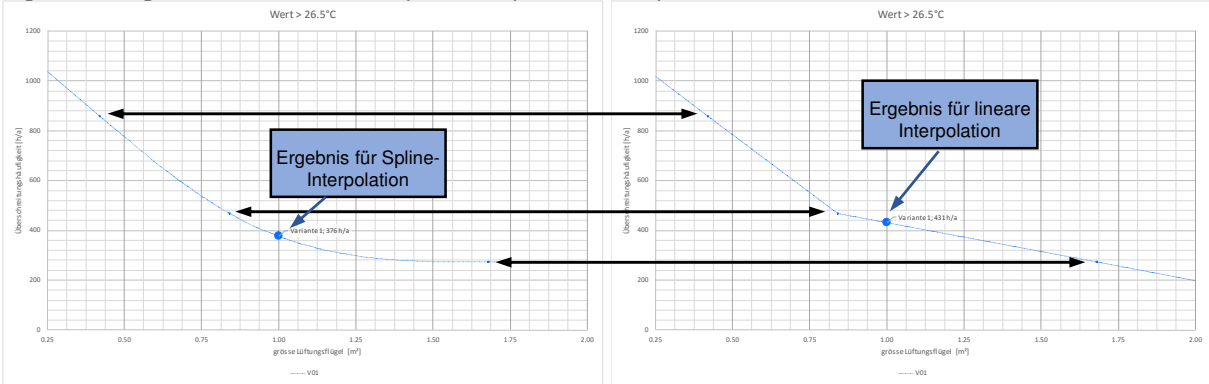

Figur 30und Figur 31 zeigen jeweils links die Ergebnisse basierend auf eine Spline-Funktion und rechts basierend auf einer linearen Interpolation.

Im Beispiel 1 sieht man, dass die Simulationsergebnisse (durch die schwarzen Pfeile markiert) alle über null liegen (schwarze Pfeile). Es ist offensichtlich, dass der Wert für den eingegebenen Parameterwert eher auf der Kurve nach der linearen Interpolation (rechts) liegen muss. Es sollte also die lineare Interpolation gewählt werden.

Im Beispiel 2 sieht man auf der linken Seite ein Abklingverhalten und auf der rechten Seite eine stetig fallende Gerade. Das Beispiel basiert auf der Auswertung der Grösse der Lüftungsflügel. Es ist davon auszugehen, dass der Wert für den eingegebenen Parameterwert eher auf der Kurve nach der Spline-Funktion (links) liegen muss. Es sollte also Interpolation mittels Spline-Funktion gewählt werden.

Die Auswahl der Interpolationsart hat nur Einfluss auf die aktuelle Darstellung im Diagramm. Auf das Endergebnis in der Ergebnisstabelle hat sie keinen Einfluss.

#### **4.3.5 Erzeugen der Ergebnistabelle**

Wählt man den Button «Ergebnisse schreiben»  $\bigcirc$ , so führt das Programm automatisch der Reihe nach für alle auswählbaren Parameter die oben beschriebe Interpolation durch. Dies geschieht jeweils nur unter der Variation von einem zur zugewiesenen Variante abweichenden Parameter. Die Interpolation erfolgt jeweils linear und mittels Spline-Funktion. Zum Schluss bildet das Tool die Endergebnisse 8 als Mittelwert für alle auswertbaren Ergebnisse und schreibt diese in die Ergebnisstabelle. Durch Anklicken der «+» bzw. «-» Zeichen am Tabellenrand kann die Tabelle erweitert werden und man kann die Zwischenergebnisse für alle frei eingebbaren Parameter gemittelt für beide Interpolationsvarianten ansehen. Der Wert unter «Zuordnung» entspricht hierbei dem genauen Simulationsergebnis der zugeordneten Variante ohne Interpolation.

#### Figur 32: Ergebnisstabelle und Eingabemaske

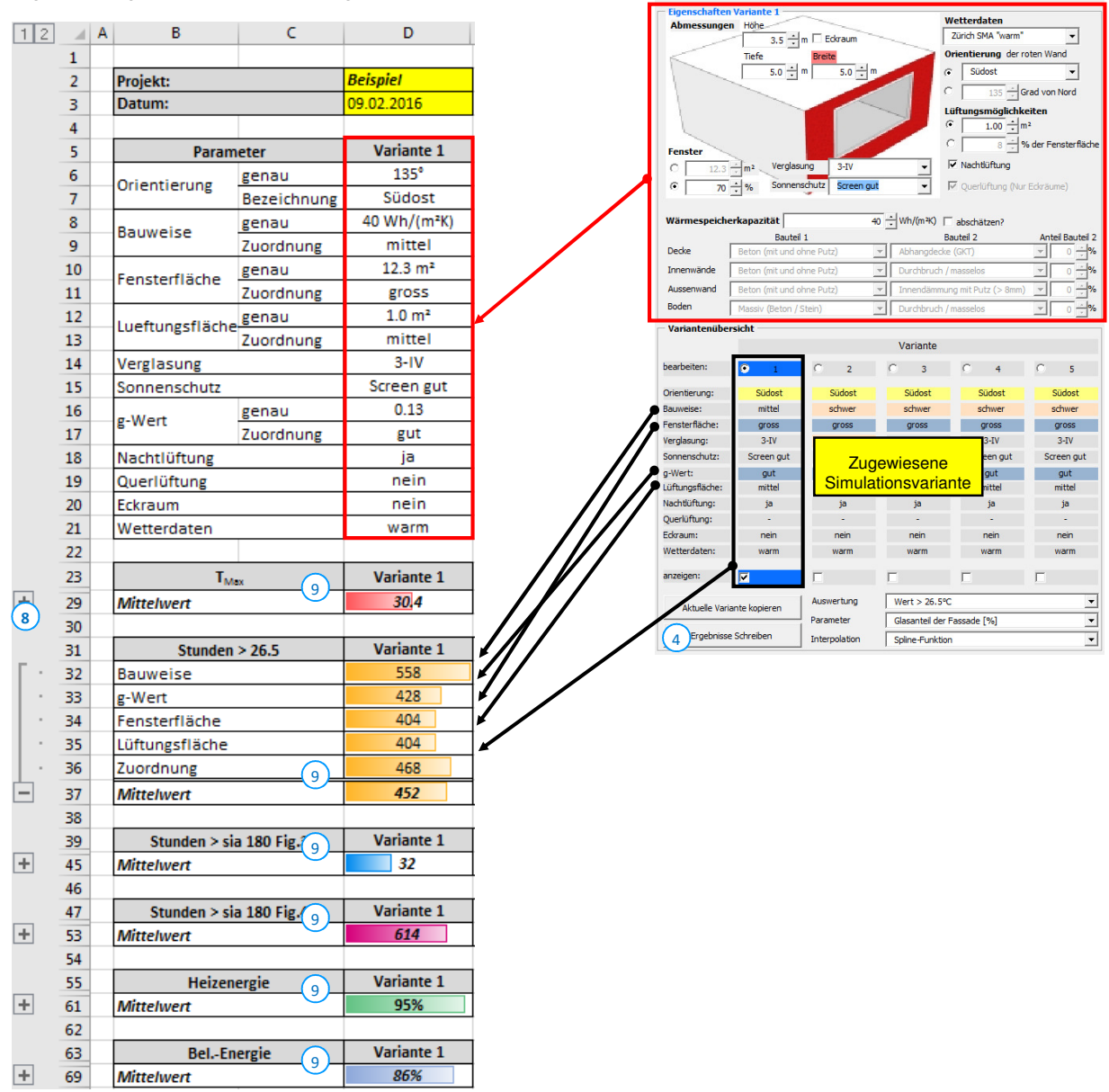

Auch sobald man die Datei abspeichert oder den Eingabedialog schliesst wird automatisch die Ergebnisstabelle neu erzeugt. Daher ist es wichtig, dass ein Projekt oder eine Variante jeweils vor dem Bearbeiten unter neuem Namen abgespeichert wird. Ansonsten werden die Daten neu berechnet und können nicht mehr rückgängig gemacht werden.

#### **4.3.6 Interpretation der Ergebnisse**

- Maximal zu erwartende Raumtemperaturen: Hier gibt es keinen oberen Grenzwert. Dieser Wert könnte allenfalls mit Messwerten verglichen werden und dient zur Orientierung.
- Überhitzungsstunden > 26.5°C: Anzahl der Stunden sollte i.d.R. bei Nachweis für Minergie nicht mehr als 100 h im Jahr betragen. Gilt nur bei mittlerem Wetterdatensatz! (Siehe Figur 33 gelb).
- Einhaltung der SIA 180:2014, Fig. 3: Anforderung sommerlicher Wärmeschutz für alle Räume, Verfahren 3, bei Nachweis sommerlicher Wärmeschutz nach SIA 180 keine Überschreitung zulässig. Gilt nur bei mittlerem Wetterdatensatz! (Siehe Figur 33 blau).
- Einhaltung der SIA 180:2014, Fig. 4: Zusatzanforderung für belüftete und gekühlte Räume, Gemäss SIA 382/1 ab einer Überschreitung von 100 h (400 h Bestand und Wohnen) aktive Kühlung notwendig. Bei Überschreitungen bis 100 h Kühlung erwünscht. Gilt nur bei mittlerem Wetterdatensatz! (Siehe Figur 33 magenta).

#### Figur 33: Auswertbare Grenzwerte

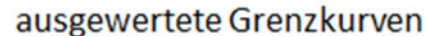

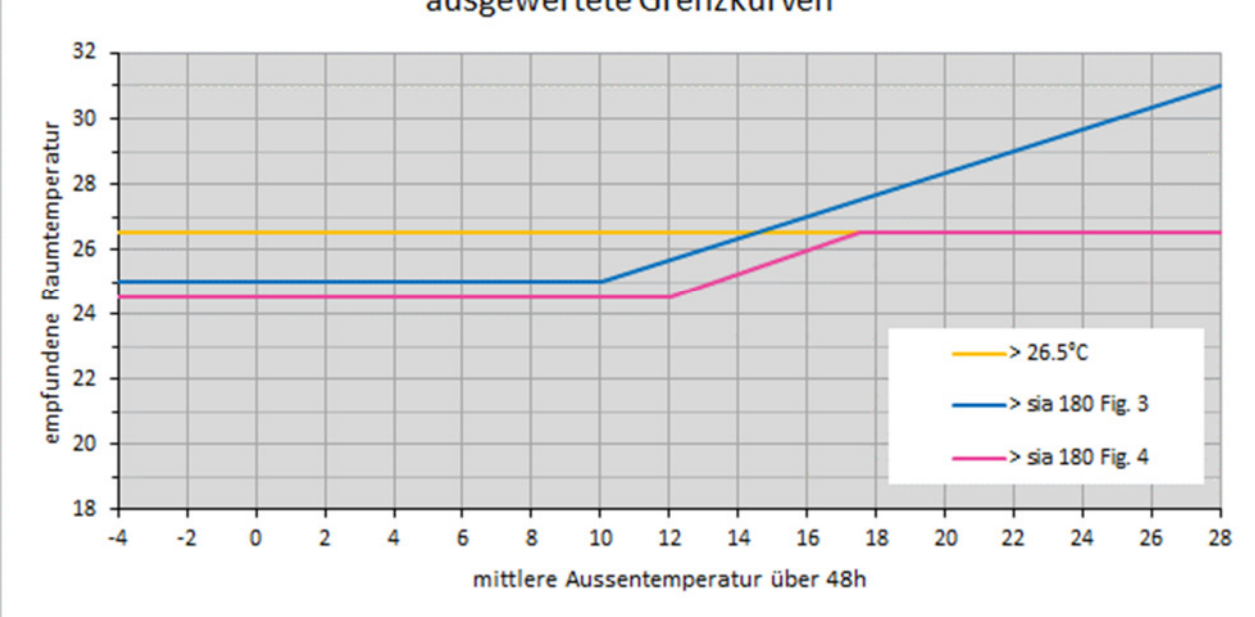

#### **4.3.7 Anmerkungen zu den Raumeigenschaften**

Um die Ergebnisse des Tools für den Anwender besser verifizierbar zu machen sind hier die wichtigsten Raumeigenschaften aufgeführt. Untersucht man Räume bei denen die Raumeigenschaften stark von den hinterlegten Eigenschaften abweichen, so ist dies bei der Interpretation der Ergebnisse mit einzubeziehen.

#### **a. Raumgeometrie**

Die hinterlegten Ergebnisse der Simulationen basieren alle auf der gleichen Raumgeometrie (T = 5.0 m; B = 5.0 m; H = 2.8 m). Die Eingabemöglichkeit für diese Werte im Tool ist nur zur Bestimmung der wirksamen Wärmespeicherfähigkeit und der Fenster- bzw. Lüftungsflügelgrössen vorhanden. Bei nicht quaderförmigen Räumen sollten äquivalente Werte für Tiefe und Breite so eigegeben werden, dass die Flächen und Flächenverhältnisse von Wand zu Boden- bzw. Deckenfläche passen:

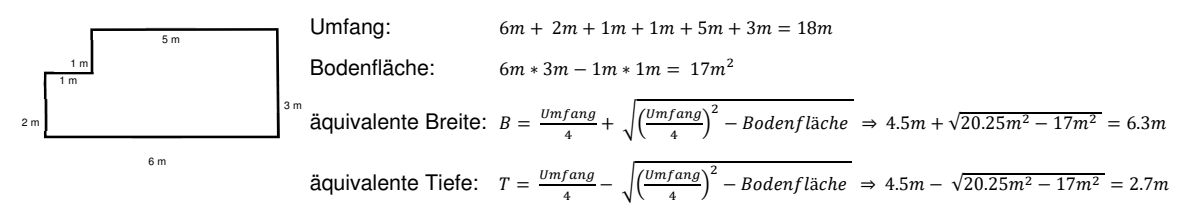

Die Fensterfläche ist dann so anzupassen, dass der Fensterflächenanteil dem des realen Raumes entspricht (die m² - Angabe ist hier nicht relevant). Die Lüftungsfläche ist dann so anzugeben, dass die m² - Angabe dem des realen Raumes entspricht (hier ist wiederum die % - Angabe nicht relevant).

Die Eingabe der Raummasse ist auf 0.5 bis 20.0 Meter für Länge und Breite sowie auf 2.0 bis 5.0 Meter für die Höhe beschränkt.

# **b. Klima (Standort)**

Alle Berechnungen basieren auf den Wetterdatensätzen für Zürich-MeteoSchweiz nach SIA Merkblatt 2028:2007. Der Wetterdatensatz «mittel» entspricht den Wetterdaten welche bei Simulation und Nachweisen nach SIA 180:2014 bzw. SIA 380/1:2014 anzuwenden sind. Die Verwendung des «warmen» Wetterdatensatz bietet den Vorteil, dass auch das Verhalten des Raumes bei Hitzeperioden (z.B. Sommer 2015) beurteilt werden kann.

### **c. Dämmung Aussenwand**

Es wurde immer mit einer Aussendämmung mit einem U-Wert von 0.2 W/(m²K) gerechnet. Zudem wurde davon ausgegangen, dass die Räume keine Decken und Böden an Aussenluft haben. Untersuchungen in der Studie haben gezeigt, dass der Einfluss einer aussenliegenden Wanddämmung auf die zu erwartenden sommerlichen Temperaturen vernachlässigbar gering ist. Lediglich im Winter sieht man einen Vorteil bei höheren Dämmstärken in Bezug auf Empfindungstemperatur und den Heizenergiebedarf. Im Gegensatz zu der Aussenwärmedämmung hat die Innenwärmedämmung durchaus einen Einfluss auf den sommerlichen Wärmeschutz infolge Entkopplung der Speichermassen vom Raum. Daher kann im Tool eine Innendämmung bei der Ermittlung Wärmespeicherfähigkeit berücksichtigt werden.

### **d. Gläser und Fenster**

Bei allen Fenstern ist ein Rahmenanteil von 15% hinterlegt. Bei stark abweichenden Rahmenanteilen, sollte daher im Tool eine Anpassung der Fensterfläche in der Art vorgenommen werden, dass der Fensterflächenanteil im Tool dem realen Glasanteil / 0.85 entspricht.

Die Auswahl wurde auf drei gängige Glastypen beschränkt. Bei der Bewertung eines Raumes sollte derjenige Glastyp gewählt werden, welcher dem realen unter Priorisierung des g-Wertes am ähnlichsten ist. Die zur Verfügung stehend Glastypen sind wie folgt definiert:

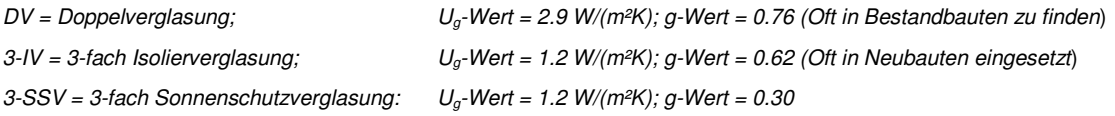

# **e. Sonnenschutz**

In den Simulationen wurde davon ausgegangen, dass der Sonnenschutz automatisiert über die Einstrahlung und Windstärke gesteuert wird. Es wurde angesetzt, dass der Sonnenschutz entsprechend SIA 2044:2011 ab einer Einstrahlung von Is, set = 190 W/m<sup>2</sup> auf die jeweilige Fassade zum Einsatz kommt (Is, set = 90 W/m<sup>2</sup> / g; mit g entsprechend der gewählten Verglasung). Es wurde grundsätzliche die Windfestigkeitsklasse 4 (bis 60 km/h) berücksichtigt.

Die sich aus den wählbaren Glas- /Sonnenschutzkonstellationen ergebenden g<sub>total</sub>-Werte sind Figur 27 zu entnehmen.

# **f. Nutzung Nutzungszeiten**

In allen Simulationen wurden die Standardwerte für die Belegung von Einzel- und Gruppenbüros nach SIA 2024:2006 zugrunde gelegt. Die Ergebnisse lassen sich recht gut auf die Ergebnisse basierend auf Standardwerten für die Nutzung für Wohnräume (SIA 2024:2006) übertragen. Grundsätzlich hat aber die Nutzung einen nicht unerheblichen Einfluss auf die sommerlichen Temperaturen. Vor allem bei Räumen mit sehr hohen internen Lasten kann davon ausgegangen werden, dass im Sommer schlechtere Ergebnisse zu erwarten sind, als vom Tool abgeschätzt werden. Die Raumnutzung ist i.d.R. vorgegeben und kein veränderbarer Parameter. Dennoch kann auch ein Raum mit stark abweichender Nutzung mit Hilfe des Tools von der baulichen Seite her optimiert werden.

### **g. Heizung / Lüftung / Kühlung**

Die Räume wurden alle als natürlich über Fenster gelüftet betrachtet. Dies unter Berücksichtigung der erforderlichen Mindestluftmenge in Bezug auf die Belegungsdichte. Sofern während der Nutzung temperaturbedingt eine Kühlmöglichkeit mittels Fensterlüftung möglich war, wurde dies ebenfalls berücksichtigt. Zudem wurden die Räume im Winter und der Übergangszeit als beheizt betrachtet. Das Tool zeigt auf, bei welchen Räumen eine Kühlung zu empfehlen ist. Eine aktive Kühlung wurde in keinem der untersuchten Fälle berücksichtigt. Sofern ein Raum über eine aktive Kühlung verfügt und diese auf die zu erwartenden Kühllasten ausgelegt wurde, ist bei korrekter Auslegung keine Überhitzung im Sommer zu erwarten. Steht nur eine verminderte Kühlleistung zur Verfügung und es soll der sommerliche Komfort bestimmt werden, so ist dies aufgrund der hohen Komplexität nicht mehr vereinfacht abschätzbar und es empfiehlt sich eine explizit auf den Raum abgestimmte thermische Gebäudesimulation.

Darüber hinaus können natürlich noch weitere Parameter einen Einfluss auf die Ergebnisse haben. Es liegt also immer im Aufgabenbereich des Anwenders zu prüfen, ob noch weitere relevante Parameter im Projekt vorliegen, welche einen Einfluss auf das Ergebnis haben könnten. Hier eine Auswahl an Beispielen für solche Eigenschaften:

- Verschattung durch umliegende Gebäude, Balkone, Vordächer etc.
- **Reflexion durch umliegende Gebäude etc.**
- Wärmeeintrag von Nachbarräumen
- **-** Anbindung an das Erdreich
- Wärmeeintrag durch Absorption an dunklen Dach-/Fassadenflächen (vor allem bei schlechter Dämmung)
- Neigung von Glasflächen

# **4.4 Anwendungshilfe Tool Windfestigkeitsklassen**

# **4.4.1 Einsatzbereich und Resultate**

- **Einsatzbereich** 
	- Abschätzung in frühen Planungsphasen (Machbarkeitsstudie / Vorprojekt)
	- Für drei Regionen: Zürich, St. Gallen, Chur (Föhnregion)
	- Analysen in Bezug auf Einstrahlungsintensität und Häufigkeiten
	- Interne Verwendung für AWEL, Stadt Zürich (AHB, IMMO) und AFC kein Nachweistool
	- agf. Veröffentlichung durch AWEL
- Resultate
	- Ausfallwahrscheinlichkeit des Sonnenschutzes auf Grund dessen Windfestigkeit
	- Standort- und Orientierungsabhängige Verteilung der solaren Einstrahlung

# **4.4.2 Ausgangslage**

Die SIA 180 fordert bei den vereinfachten Verfahren des sommerlichen Wärmeschutzes entweder den Einsatz von Sonnenschutzsystemen mit der Windfestigkeitsklasse 6 nach SIA 342 (Verfahren 1) oder die Einhaltung der Empfehlungen zu den Windfestigkeitsklassen nach SIA 342 Tabelle 7 (Verfahren 2). Für Zertifizierung nach Minergie wird die Einsetzbarkeit des Sonnenschutzes bis zu einer Windgeschwindigkeit von 60 km/h (am Produkt) gefordert. Dies entspricht der Windfestigkeitsklasse 4 nach SIA 342.

Bei der Wahl von abweichenden (kleineren) Windklassen ist ein Nachweis mittels Simulation möglich. Dies ist ggf. nach Abklärungen im Einzelfall auch bei der Minergie-Zertifizierung möglich, stellt aber kein Standardprozedere dar.

Physikalisch ist für den sommerlichen Wärmeschutz das Verhältnis von äusseren Wärmeeinträgen zur Wärmspeicherfähigkeit des Raumes entscheidend. Der Einfluss der Windfestigkeitsklasse wird erst relevant, wenn der Sonnenschutz bei einstrahlungsbedingtem Bedarf wegen zu hohen Windgeschwindigkeiten nicht eingesetzt werden kann. Die Analyse der Klimadaten zweigt, dass die windbedingten Ausfallstunden des Sonnenschutzes auch bei Windfestigkeitsklassen unterhalb der Empfehlungen nach SIA 342 oftmals vernachlässigbar sind. Dies setzt jedoch voraus, dass der Sonnenschutz über eine wind- und einstrahlungsabhängige Steuerung verfügt.

# **4.4.3 Auswertung**

Die Auswertung kann Fassaden- bzw. Fensterweise erfolgen. Abhängig vom Standort und der Orientierung wird die solare Einstrahlung (gem. Merbklatt SIA 2028) in stündlicher Auflösung für ein Jahr ermittelt und den gleichzeitig vorherrschenden Böenspitzen gegenübergestellt.

Ausgewertet wird die tatsächliche Ausfallhäufigkeit des Sonnenschutzes bei gleichzeitigem Bedarf. Hierbei wird als konservativer Ansatz davon ausgegangen, dass der Sonnenschutz bei Stunden mit Böenspitzen über dem Wert der jeweiligen Windfestigkeitsklasse die ganze Stunde nicht eingesetzt werden kann.

### **4.4.4 Eingabe im Tool**

In der Eingabemaske können vom Nutzer folgende Eingabeparameter bestimmt werden:

Figur 34: Eingabemaske

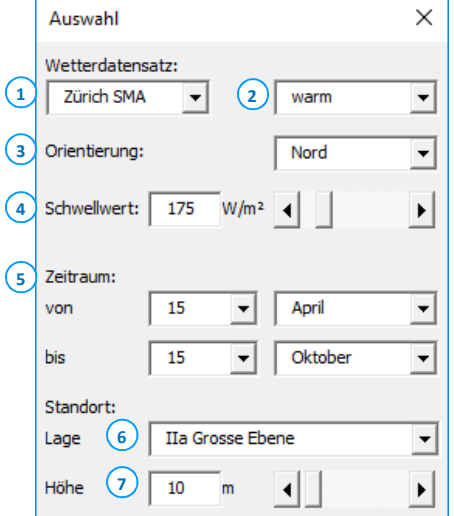

- Wetterdatensatz
	- <sup>1</sup> Auswahlmöglichkeiten: Zürich SMA / St. Gallen / Chur
	- Auswahlmöglichkeiten: normal / warmen / kalt

Es sollte der Wetterdatensatz genommen werden, der dem Standort geografisch am nächsten ist. Für Föhnregionen wird der Standort Chur empfohlen.

Im Regelfall wird für Nachweise nach SIA 180 bzw. 382/1 der «normale» Wetterdatensatz genommen. Es wird aber empfohlen, für die Bewertungen im Rahmen des sommerlichen Wärmeschutzes den «warmen» Wetterdatensatz zu nehmen. Für spezielle Fälle kann auch der Winterfall also der «kalte» Wetterdatensatz von Interesse sein, z.B. wenn ein Sonnenschutz auch zur Vermeidung von Blendung eingesetzt werden soll.

Bei Unsicherheit sollte der Wetterdatensatz gewählt werden, der zu den schlechteren Ergebnissen führt.

Orientierung

 Auswahlmöglichkeiten: Süd / Südost / Ost / Nordost / Nord / Nordwest / West / Südwest / horizontal

Hier ist die Orientierung zu wählen, die der realen Orientierung am nächsten kommt. Für jede Orientierung ist eine gesonderte Auswertung vorzunehmen. Bei Räumen mit Verglasungen auf mehreren Orientierungen sollten alle Orientierungen ausgewertet und die Ausfallstunden für den Raum summiert werden.

- **Schwellwert** 
	- Auswahlmöglichkeiten: Von 0 bis 1'000 W/m² (dazwischen frei wählbar)

Dieser Schwellwert gibt an, ab welcher solaren Einstrahlung auf die Fassade der Sonnenschutz zum Einsatz kommen soll. Als Standard kann hier der Ansatz nach SIA 2044 genommen werden. Dieser ergibt sich aus

Schwellert Einstrahlung 
$$
I_{s,set} = \frac{90 W/m^2}{g}
$$

Hierbei ist g der Gesamtenergiedurchlassgrad (g-Wert) der Verglasung. Für Abschätzungen können vereinfacht folgende Annahmen getroffen werden:

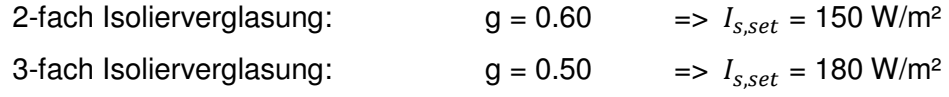

Für Nachweise ist der reale g-Wert anzusetzen. Je höher der g-Wert der Verglasung ist, desto höher ist auch die Ausfallwahrscheinlichkeit des Sonnschutzes.

Feststehende Verschattungen wie etwa Balkone und Seitenblenden wirken sich positiv aus. In einem solchen Fall kann für die Auswertung eine höhere Schwellwert angesetzt werden. Hierzu kann der Schwellwert mit dem Verschattungsfaktor  $F_S$  nach SIA 380/1 Kapitel 3.5.4.12 dividiert werden. Ein kurzes Beispiel:

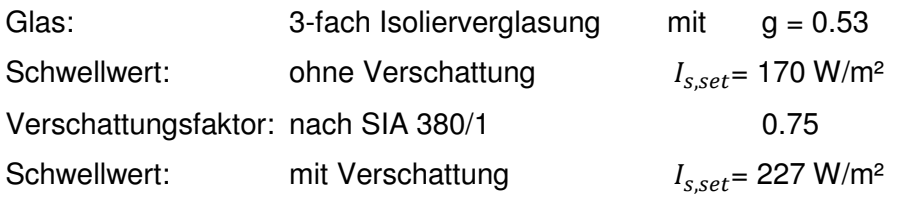

- Auswertezeitraum
	- Auswahlmöglichkeiten: min. 1. Januar bis max. 31. Dezember

Hier wird der Auswertezeitraum für die Untersuchung eingegeben. I.d.R. ist das Sommerhalbjahr von Interesse. Im Winterhalbjahr können die Überhitzungen aufgrund von Ausfall des Sonnenschutzes gut durch Stosslüften über die Fenster kompensiert werden.

Als Standard für das Sommerhalbjahr kann der Zeitraum vom 16. April bis 15. Oktober genommen werden.

Standort: Lage

 Auswahlmöglichkeiten: II Seeufer / IIa grosse Ebene / III Ortschaften, freies Feld / IV grossflächige Stadtgebiete

Je nach Beschaffenheit der Umgebungsbebauung und Topografie sind unterschiedliche Windgeschwindigkeitsprofile am Gebäudestandort zu erwarten. Es ist daher eine Auswahl in Bezug auf die Umgebung zu treffen. Bei Unsicherheit, sollte die denkbare Geländekategorie gewählt werden, die zu den schlechteren Ergebnissen führt.

- Standort; Höhe
	- Auswahlmöglichkeiten: Von 5 bis 100 m (dazwischen frei wählbar)

Hier wird die Höhe der Oberkante des zu untersuchenden Sonnenschutzes über Boden angegeben. Bei Höhen unter 5 m (z.B. EG) ist 5 m zu wählen. Gibt es gleiche Ausführungen des Sonnenschutzes auf unterschiedlichen Höhen des Gebäudes, so ist jeweils pro Fassadenorientierung der höchste Einbauort zu wählen.

# **4.4.5 Darstellung der Ergebnisse**

Figur 35: Ausgabe der Ergebnisse

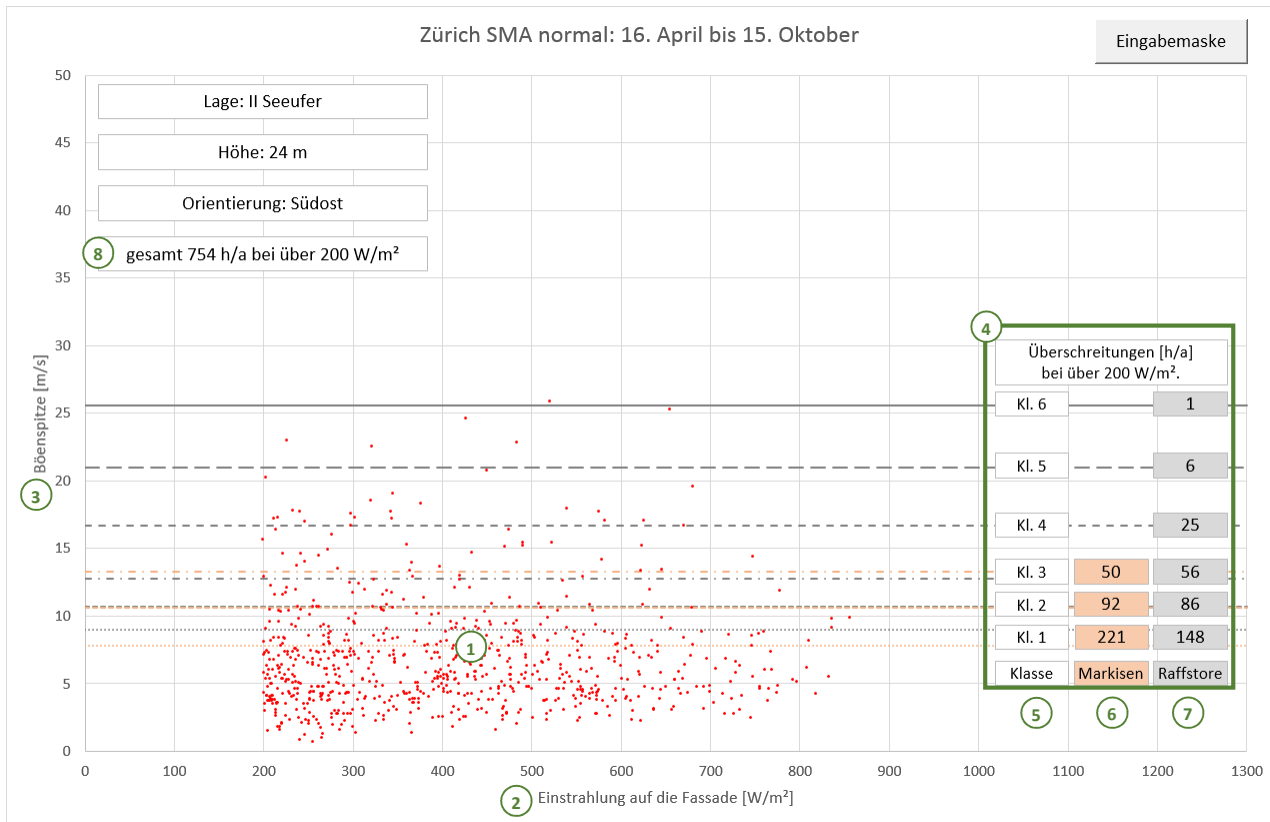

Unmittelbar synchron zur Eingabe erfolgt die grafische und numerische Ergebnisausgabe (siehe Figur 35). In der grafischen Ausgabe symbolisieren die roten Punkte <sup>1</sup> die Stunden, in denen der Sonnenschutz aufgrund der Einstrahlung genutzt werden soll. Auf der X-Achse © kann jeweils die Einstrahlung auf die ausgewählte Orientierung und auf der Y-Achse <sup>3</sup> die zugehörige maximale Böenspitze der jeweiligen Stunde abgelesen werden.

Die Tabelle  $\circledast$  auf der rechten Seite gibt an, an wie vielen Stunden je nach Windklasse der Sonnenschutz unter den gesetzten Randbedingungen trotz Bedarf nicht genutzt werden kann. In der linken Spalte © stehen die Windwiderstandklassen nach SIA 342, in der mittleren Spalte © die Ausfallstunden für Markisen und in der rechten Spalte  $\oslash$  die Ausfallstunden für Raffstoren, Rollläden und Fensterläden pro Windwiederstandklasse.

Figur 36: Windwiderstandklassen nach SIA 342 für Raffstoren, Rollläden und Fensterläden

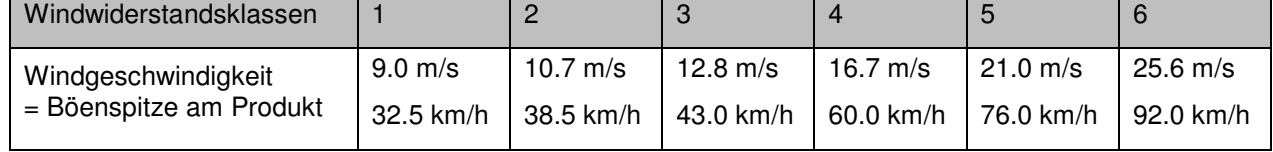

Figur 37: Windwiderstandklassen nach SIA 342 für Markisen

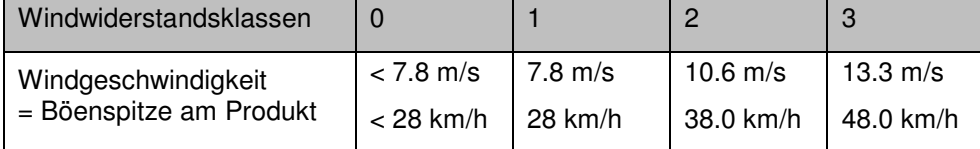

Die Böenspitzen, die ein Sonnenschutz je nach Windwiderstandklassen mindestens standhalten muss, kann Figur 36 und Figur 37 entnommen werden. Die Windwiderstandsklasse eines Sonnenschutzes ist eine produktspezifische Eigenschaft und kann nicht unmittelbar aus dessen Bauart abgeleitet werden. Auch spielt je nach Produkt oftmals die Abmessung eine entscheidende Rolle. Die Windwiderstandklasse ist daher immer vom Hersteller zu erfragen bzw. der Produktdokumentation zu entnehmen.

Neben den zu erwartenden Ausfallstunden wird zudem die die Stundenanzahl im Auswertungszeitraum angezeigt ®, während der die solare Einstrahlung den eingegeben Schwellwert überschreitet.

# **4.4.6 Interpretation der Ergebnisse**

Je höher die Anzahl der ermittelten Ausfallstunden ist, desto höher ist die Wahrscheinlichkeit, dass es im Sommer zu Überhitzungen und somit zu Komforteinbussen kommen kann. Aus den dem Tool zugrundliegenden Untersuchungen lassen sich folgende allgemeine Aussagen ableiten:

- Bei Räumen mit einer gesamten Glasfläche von bis zu 1.5 m<sup>2</sup> ist kein nennenswerter Einfluss der Windwiderstandklasse auf die Raumtemperatur zu erwarten. Die Wahl der Windwiderstandklasse ist in einem solchen Fall nicht ausschlaggebend für den sommerlichen Komfort.
- Bei bis zu 45 Ausfallstunden im Zeitraum vom 16. April bis zum 15. Oktober ist kein nennenswerter Einfluss der Windwiderstandklasse auf die Raumtemperatur zu erwarten. Wird diese Zahl überschritten, ist ein Sonnenschutz zu wählen, bei dem dieser Wert eingehalten wird.
- Es ist immer zu prüfen, ob ggf. besondere Umstände (siehe Abschnitt 4.4.8) zu einer Verschärfung der Windproblematik am Sonnenschutz führen können.

Diese Aussagen gelten nur für Räume

- mit maximal 4 m Raumhöhe,
- **Fact mit mindestens 3 m Raumtiefe,**
- mit ausschliesslich vertikaler5 und / oder horizontaler Verglasung,
- die alle Anforderungen, mit Ausnahme der Windwiderstandklasse, an den sommerlichen Wärmeschutz nach SIA 180 erfüllen und
- deren Sonnenschutz über eine wind- und einstrahlungsabhängige Steuerung verfügt (Details und Sonderregelungen siehe Abschnitt 4.4.7).

In Spezialfällen, wie z.B. Atrien oder Räume mit zum Himmel geneigten Glasflächen, wird eine individuelle dynamische Gebäudesimulation empfohlen.

#### **4.4.7 Sonnenschutz ohne wind- und einstrahlungsabhängige Steuerung**

Grundsätzlich ist eine wind- und einstrahlungsabhängige Steuerung des Sonnenschutzes immer einzusetzen. D.h., der Sonnschutz fährt nicht nur bei zu starkem Wind automatisiert hoch, sondern bei Bedarf auch wieder automatisiert herunter. In einigen Anwendungsfällen ist dies aber aus verschieden Gründen nicht möglich. Ist dies der Fall, so bestehen folgende Alternativen:

- die Anforderungen an den Sonnenschutz nach SIA 342 Tabelle 7 werden eingehalten,
- die betroffene Glasfläche beträgt nicht mehr als 1.5 m<sup>2</sup> pro Raum,
- die Ausfallwahrscheinlichkeit für Raffstoren für Windklasse 1 beträgt unter den gegebenen Randbedingungen maximal 45 Stunden im Zeitraum vom 16. April bis zum 15. Oktober oder
- der Bauherr bzw. Käufer des Gebäudes/Gebäudeteils wird ausdrücklich und schriftlich darüber informiert, dass es zu Überhitzungen in Folge von Nichtnutzbarkeit des Sonnenschutzes kommen kann. Hierbei ist auf folgende Punkte hinzuwiesen:
	- Eine aktive Kühlung ist nicht zulässig.

l

- Der Sonnenschutz sollte vom Anwender bewusst unter Einbezug der Wetterbedingungen (Wind /Sonne) eingesetzt werden.
- Vor Abwesenheiten (z.B. Arbeitstag) sollte der Sonnenschutz vorausschauend (Wetterprognose bzgl. Wind /Sonne) eingesetzt werden.
- Bei längeren Abwesenheiten (z.B. Wochenende / Ferien) kann der Sonnenschutz ggf. über längere Zeit nicht genutzt werden, da eine Prognose bzgl. Wind nicht hinreichend ist, um den Sonnenschutz vor Defekten zu bewahren.
- Ein Windwächter am Sonnenschutz gewährleistet nur einen Schutz in Bezug auf Windschäden. Der sommerliche Komfort wird hierdurch nicht sichergestellt. So kann z.B.

<sup>5</sup> Fensterflächen welche nach Aussen zum Boden hin geneigt sind, können als vertikal betrachtet werden.

der Sonnenschutz windbedingt schon am ersten Ferientag herauffahren und bietet die restliche Ferienzeit keinen Schutz.

- Bei längeren Abwesenheiten, sollte eine Vertrauensperson instruiert werden, welche regelmässig den Sonnenschutz bedient.
- Überhitzungen aufgrund von Fehlbedienungen des Sonnenschutzes können nicht ausgeschlossen werden.

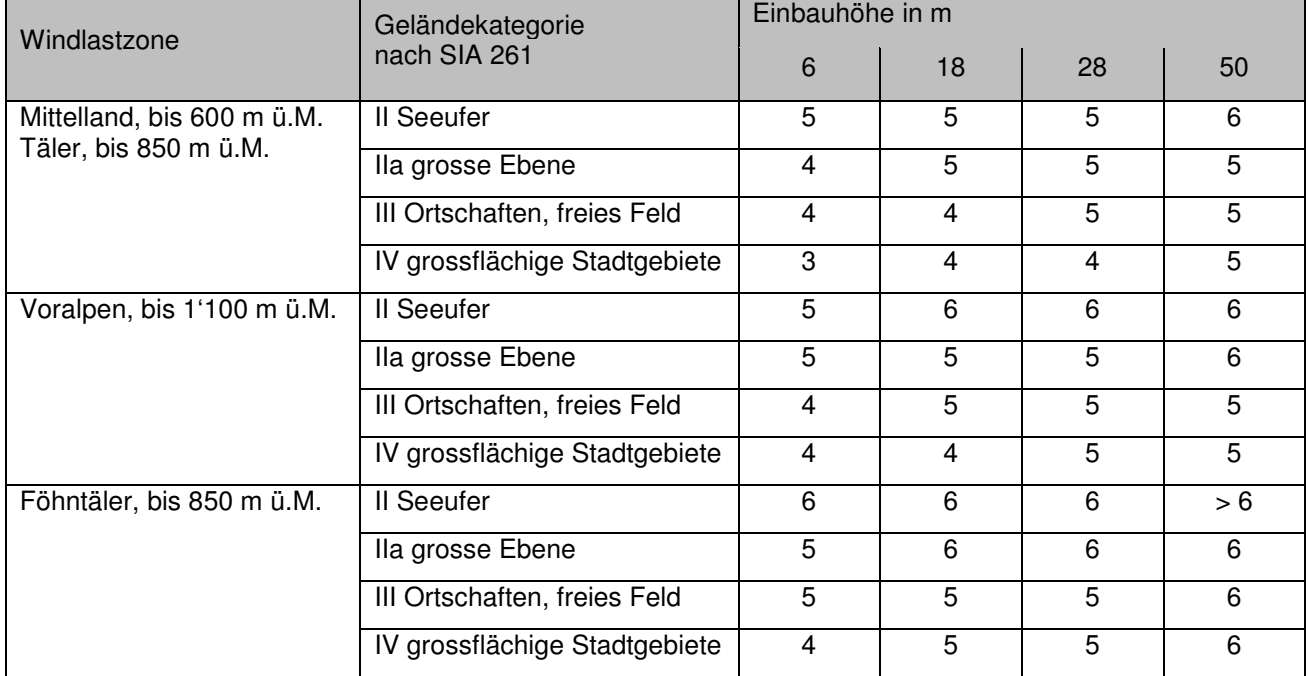

Figur 38: Windwiderstandklassen in Abhängigkeit der Geländekategorie nach SIA 342 Tabelle 7

#### **4.4.8 Besondere Umstände**

Folgende besonderen Umstände können zu einer Verschärfung der Windproblematik am Sonnenschutz führen und bedürfen einer detaillierten Bewertung der Situation:

- Ecksituationen ohne Schutz vor seitlichem Windangriff auf bzw. hinter den Sonnenschutz.
- Exponierte Lagen:
	- Gebäude, die deutlich höher sind als die Umgebungsbebauung.
	- Gebäude auf oder in der Nähe von Bergkuppen, -graten oder -sätteln.
- Korridorwirkungen durch Häuserzeilen oder Umgebungstopografie.
- Es wird immer empfohlen, am Standort die bestehende Nachbarbebauung in Bezug auf Windschäden am Sonnenschutz in Augenschein zu nehmen.